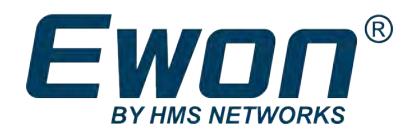

# Ewon Flexy Base Units

## **INSTALLATION GUIDE**

**IG-0014-00 1.11 en-US ENGLISH**

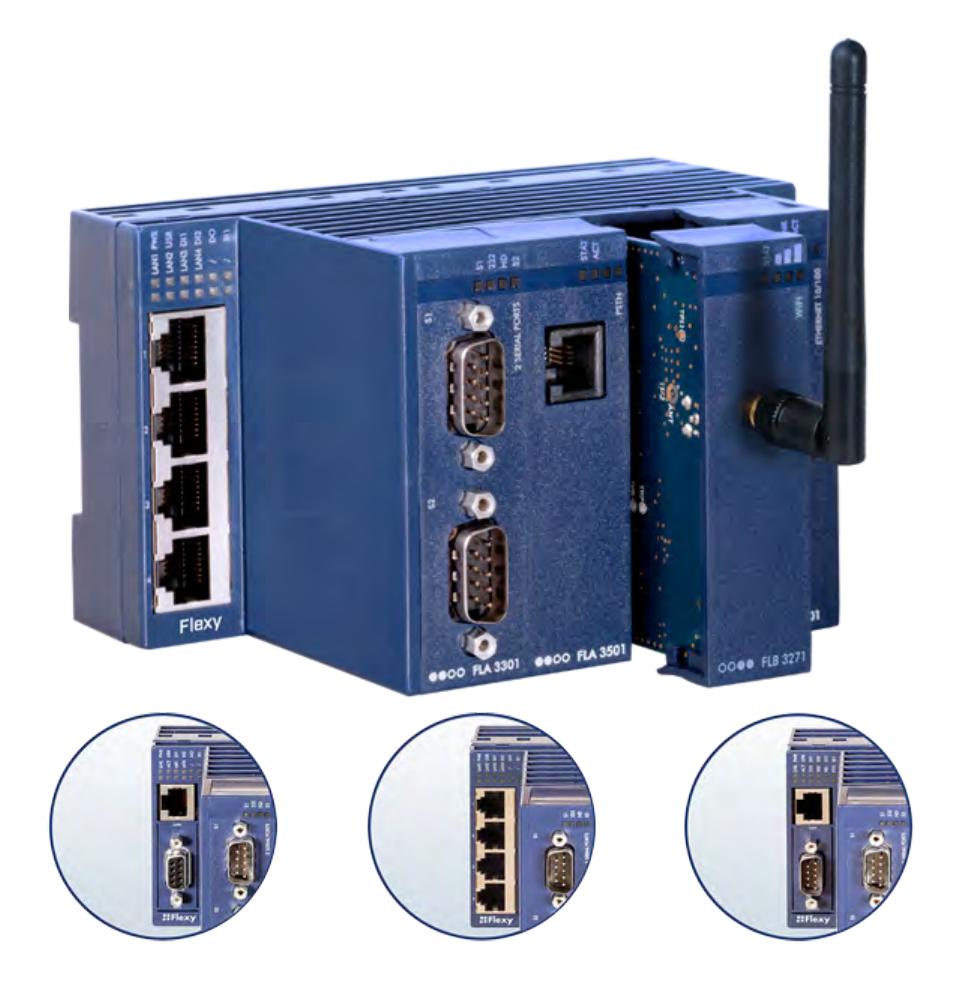

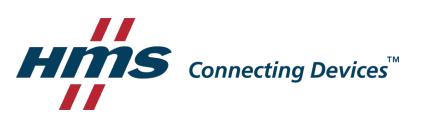

# **Important User Information**

### **Disclaimer**

The information in this document is for informational purposes only. Please inform HMS Networks of any inaccuracies or omissions found in this document. HMS Networks disclaims any responsibility or liability for any errors that may appear in this document.

HMS Networks reserves the right to modify its products in line with its policy of continuous product development. The information in this document shall therefore not be construed as a commitment on the part of HMS Networks and is subject to change without notice. HMS Networks makes no commitment to update or keep current the information in this document.

The data, examples and illustrations found in this document are included for illustrative purposes and are only intended to help improve understanding of the functionality and handling of the product. In view of the wide range of possible applications of the product, and because of the many variables and requirements associated with any particular implementation, HMS Networks cannot assume responsibility or liability for actual use based on the data, examples or illustrations included in this document nor for any damages incurred during installation of the product. Those responsible for the use of the product must acquire sufficient knowledge in order to ensure that the product is used correctly in their specific application and that the application meets all performance and safety requirements including any applicable laws, regulations, codes and standards. Further, HMS Networks will under no circumstances assume liability or responsibility for any problems that may arise as a result from the use of undocumented features or functional side effects found outside the documented scope of the product. The effects caused by any direct or indirect use of such aspects of the product are undefined and may include e.g. compatibility issues and stability issues.

# **Table of Contents**

### Page

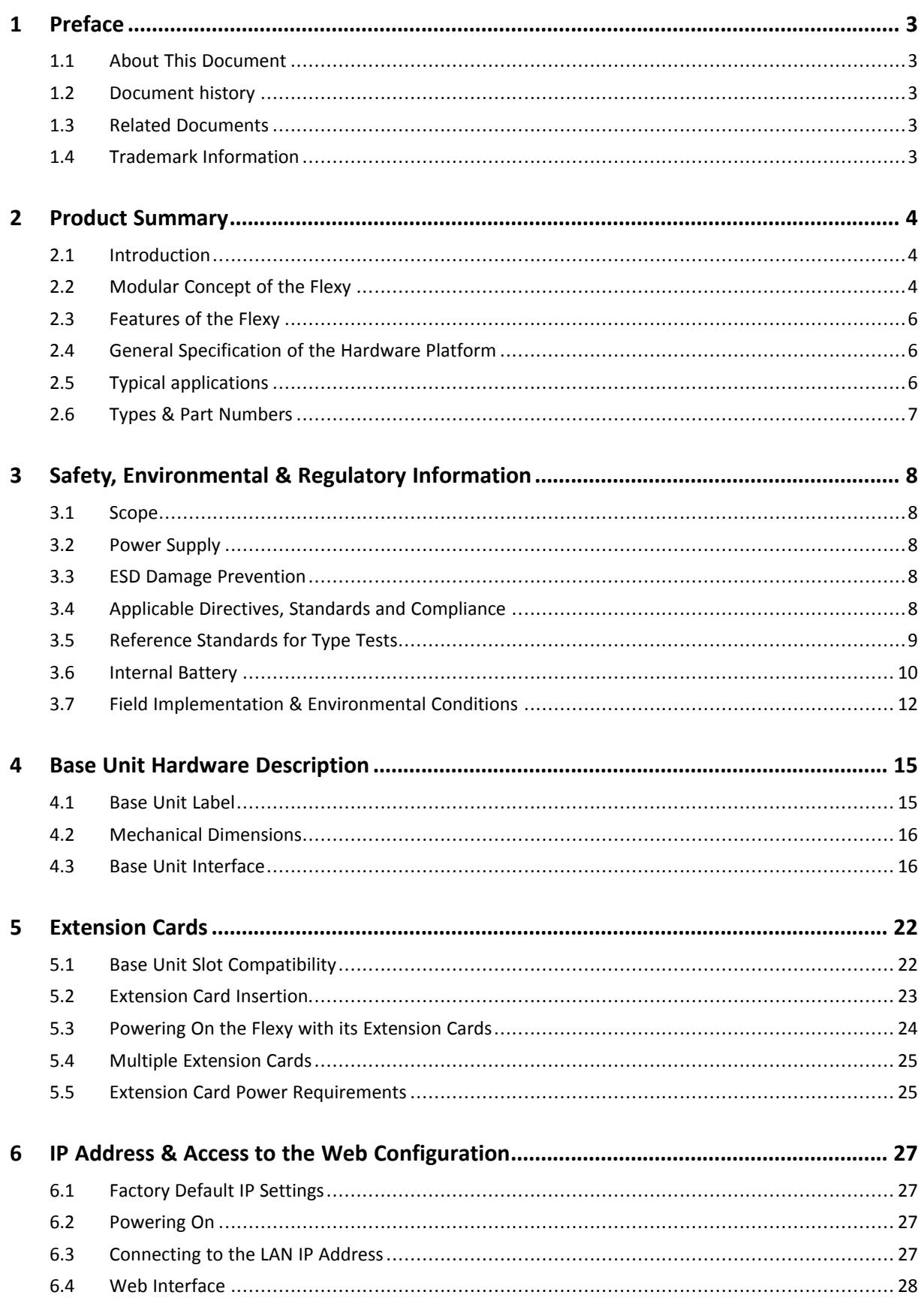

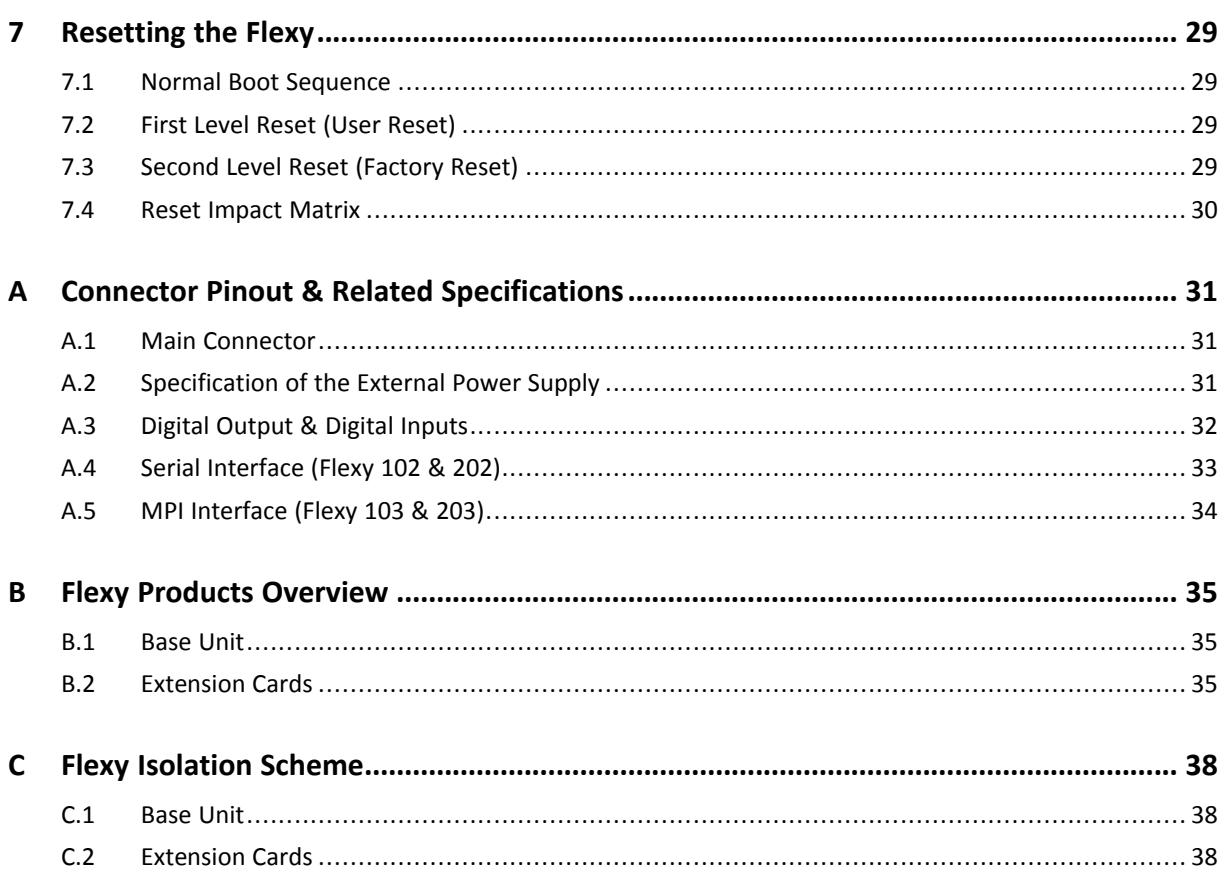

# <span id="page-4-0"></span>**1 Preface**

### **1.1 About This Document**

<span id="page-4-1"></span>This document describes the hardware of the Ewon Flexy base units and explains how to get started with the embedded web site. It also describes the basic software features needed to install the equipment.

For additional related documentation and file downloads, please visit [www.ewon.biz/support.](http://www.ewon.biz/support)

### **1.2 Document history**

<span id="page-4-2"></span>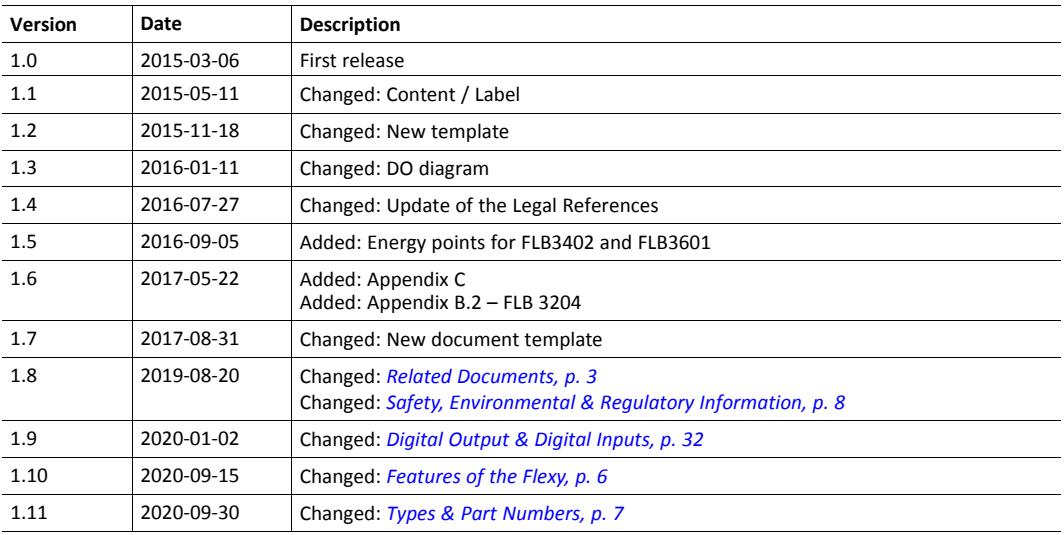

### **1.3 Related Documents**

<span id="page-4-3"></span>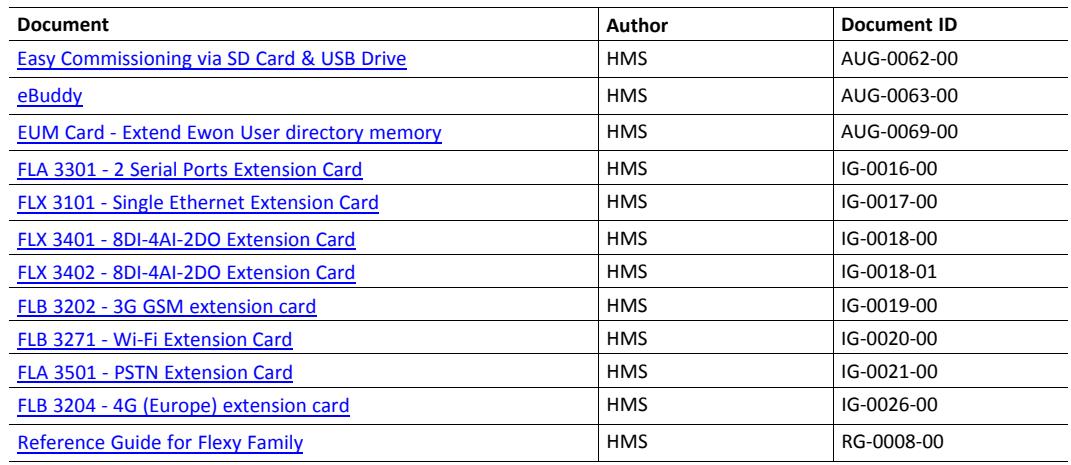

### **1.4 Trademark Information**

<span id="page-4-4"></span>Ewon® is a registered trademark of HMS Industrial Networks SA. All other trademarks mentioned in this document are the property of their respective holders.

## <span id="page-5-0"></span>**2 Product Summary**

### **2.1 Introduction**

<span id="page-5-1"></span>The Flexy is the first modular industrial M2M router available on the market.

It has been designed to fulfill the following key requirements:

- Flexible WAN, allowing within the same product to address different Internet connectivity technologies (Ethernet, Wi-Fi, 4G,…) and securing the investment in case of technology upgrade (eg. 3G > 4G).
- Flexible Field, providing easy connection to a wide range of external devices, including various field protocols.
- Flexible Apps, embedding alarms, data logging, remote access, routing and web HMI applications with mouse click based configuration but also customization offering openness and programming tools.

The Flexy is fully compatible with the [Talk2M cloud connectivity services](https://ewon.biz/products/talk2m) and with the [eFive](https://ewon.biz/products/efive), a VPN server appliance, for real-time control application.

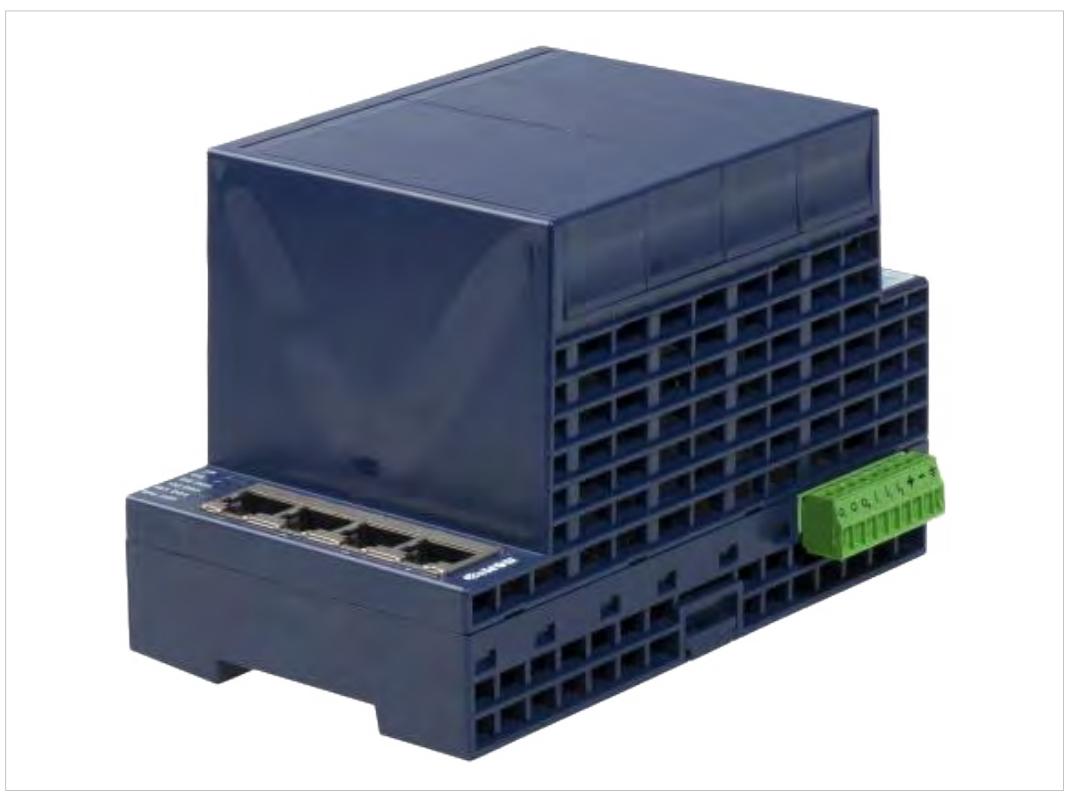

**Fig. 1 Housing of the Flexy 201 Base Unit with its Original 4 Slot Fillers**

### **2.2 Modular Concept of the Flexy**

<span id="page-5-2"></span>The Flexy family is a range of modular industrial gateway/router. As the name *Flexy* suggests, it has been designed to enable numerous different combinations by addition of [extension cards](#page-4-3).

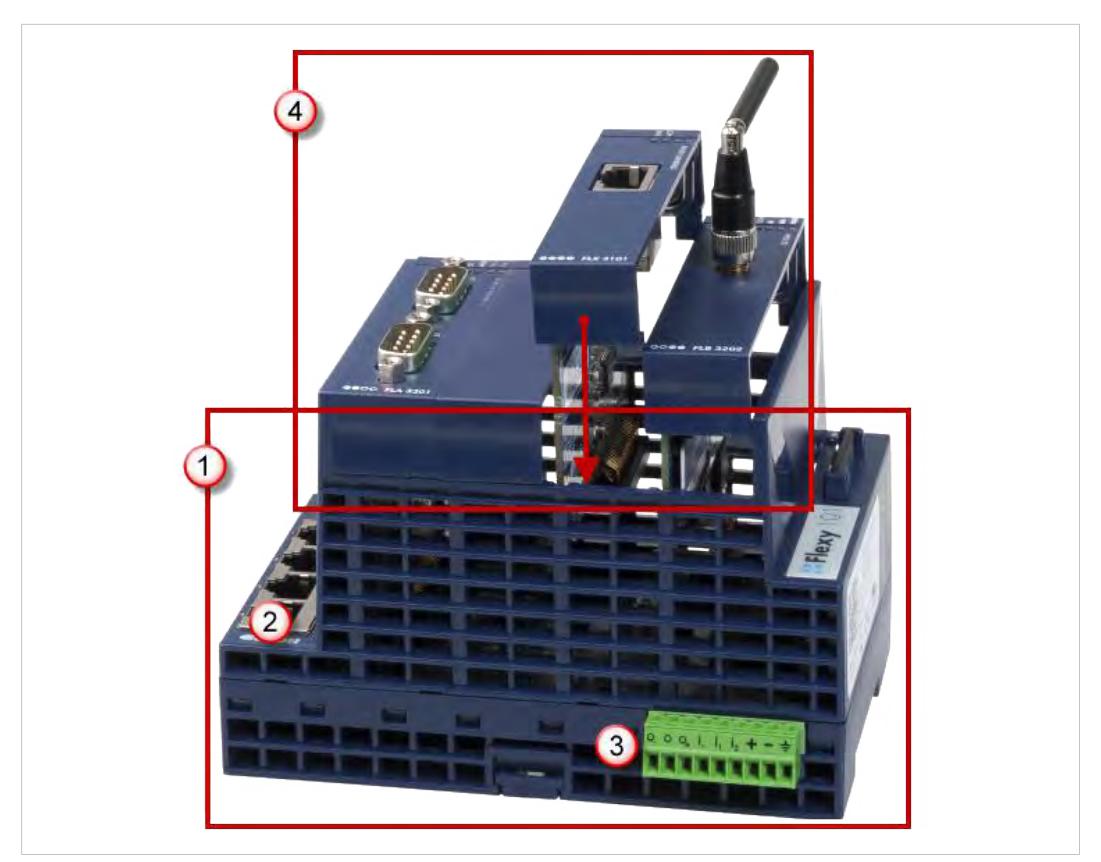

#### **Fig. 2 Modular Concept of the Flexy**

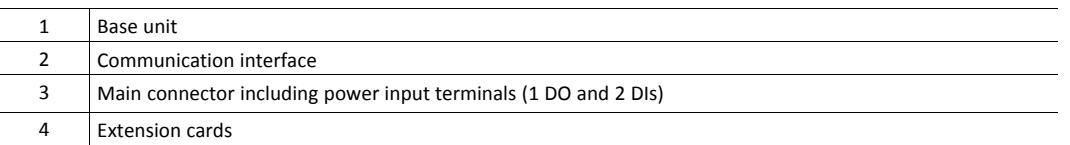

#### **2.2.1 Base Unit**

The Flexy base units are available in 3 different versions (mother boards) depending on their communication interface:

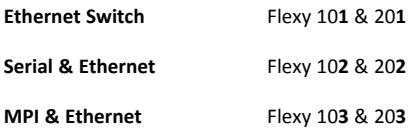

Each base unit features:

- 2 DIs and 1 DO.
- 4 free slots allowing the insertion of extension cards

Each base unit version is available as:

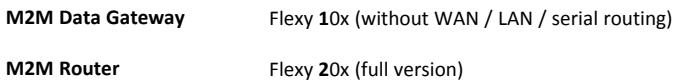

See features matrix in *[Features of the Flexy, p. 6](#page-7-0)*

#### **2.2.2 Extension Cards**

The extension cards fit inside all the different base unit versions and extend the communication features by adding either:

- a WAN communication interface (Ethernet WAN, wireless modem, ...)
- a field communication interface (serial, IO card, …)

How the extension cards should be integrated in the Ewon Flexy base units is explained in *[Extension Cards, p. 22](#page-23-0)*.

### **2.3 Features of the Flexy**

<span id="page-7-0"></span>The following section lists the different main features supported by the Flexy.

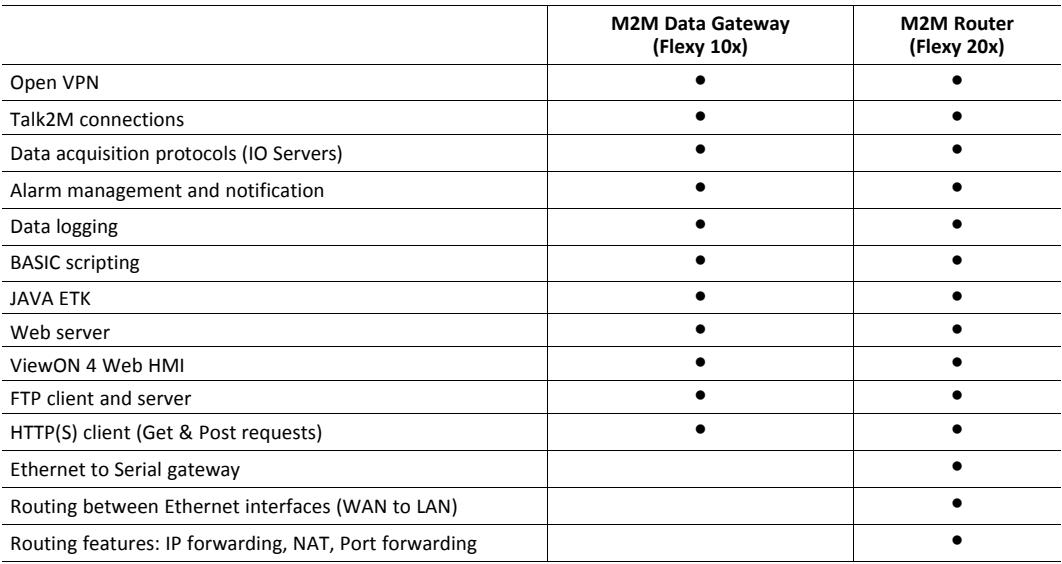

### **2.4 General Specification of the Hardware Platform**

<span id="page-7-1"></span>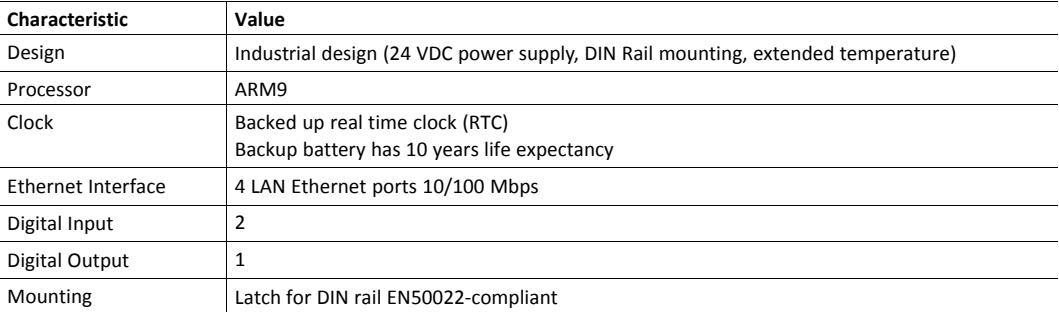

### **2.5 Typical applications**

<span id="page-7-2"></span>The Flexy is mostly used for

- Remote access of Ethernet, serial and MPI devices
- Industrial VPN router
- Remote metering and monitoring

# **2.6 Types & Part Numbers**

#### <span id="page-8-0"></span>**Available Types**

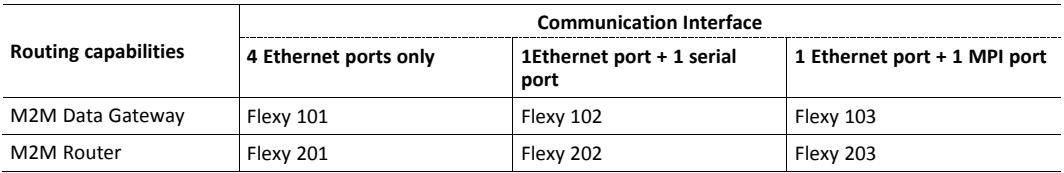

#### **Available Part Numbers**

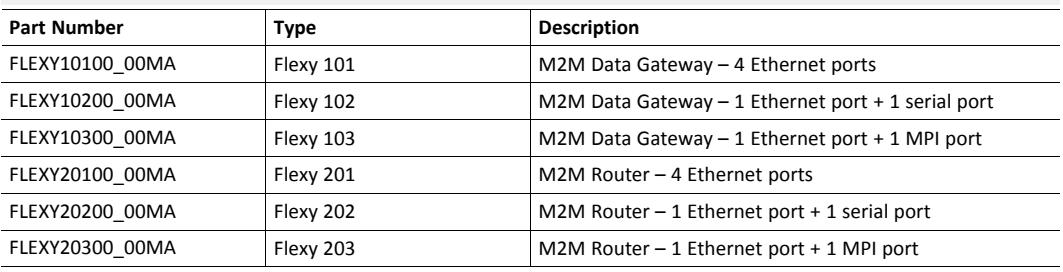

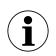

*In the above table, the MA extension stands for "Multiple language A" (regrouping EN, FR, DE and IT). The part number syntax is explained in the [Base Unit Label, p. 15](#page-16-1).*

# <span id="page-9-0"></span>**3 Safety, Environmental & Regulatory Information**

### **3.1 Scope**

<span id="page-9-1"></span>The present section addresses safety, environmental & regulatory information for the Ewon Flexy base units. They generally have a similar compliance frame but some aspects differ. For example, in the case of telecommunication extension cards, additional directives, standards and instructions apply.

### **3.2 Power Supply**

<span id="page-9-2"></span>The external power supply is a third party device that is not part of this certification.

The device shall be powered by an LPS power supply certified according to IEC/UL60950-1 or Class2 per NEC or by a 12-24Vdc 100w max. certified for 60°C and for altitudes up to 2000m for conformity to the UL/IEC 62368-1 (for more information, refer to *[Specification of the External](#page-32-2) [Power Supply, p. 31](#page-32-2)*).

### **3.3 ESD Damage Prevention**

<span id="page-9-3"></span>To avoid possible damage to the base unit and / or extension card, please wait 30 seconds after switching off the equipment before inserting (or removing) an extension card.

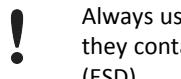

Always use ESD precautions when handling extension cards and / or opened base unit as they contain parts and assemblies susceptible to be damaged by electrostatic discharge (ESD).

The printed circuit boards (PCBs) of the Ewon Flexy base units described in the present document are partially exposed when slot fillers are removed to place extension cards. In order to avoid ESD damage, the product, when it is opened, must be handled with the necessary precaution including:

- Grounded ESD functional work surface
- Personal grounding
- Verification that the configuration is compatible with the firmware capabilities before being operated.
- Verification that the configuration complies with the energy point balance before operating (see *[Energy Demand Points \(Extension Cards\), p. 26](#page-27-0)*).

The extension cards described in this document are modules exposing both sides of an electronic printed circuit board. Therefore, they are packed in anti static ESD bags. In order to avoid ESD damage, the product must be handled with the necessary precaution as described above.

### **3.4 Applicable Directives, Standards and Compliance**

<span id="page-9-4"></span>The Ewon Flexy base units belong to class A Information Technology Equipment (ITE). In a domestic environment, this product may cause radio interference in which case the user might have to take appropriate measures.

### **3.4.1 Conformity to European Directives**

The Ewon Flexy base units and their extension cards are in conformity with the following EC directives:

• RoHS Directive 2011/65/EU

- EMC Directive 2014/30/EU
- RE Directive 2014/53/EU1

#### **3.4.2 Applicable Safety Standards**

The Ewon Flexy base units and their extension cards are in conformity with the following safety standards:

- IEC/EN 60950-1
- UL 60950-1
- CSA-C22.2 No 60950-1-07
- EN/IEC 62368-1
- UL 62368-1
- CAN 62368-1

#### **3.4.3 FCC Compliance**

The Ewon Flexy base units and their extension cards comply with Part 15 of the FCC Rules.

Operating is subject to the following two conditions:

- This device may not cause harmful interference
- This device must accept any interference received, including interference that may cause undesired operation.

#### **3.4.4 Certifications**

The Ewon Flexy base units and their extension cards have been duly certified by authorized bodies:

- UL Certificate of Compliance (COC) # 20190529\_E350576
- CB certificate # DK-84039-UL

These certificates can be downloaded on [www.ewon.biz/support](http://www.ewon.biz/support)

### **3.5 Reference Standards for Type Tests**

<span id="page-10-0"></span>The Ewon Flexy base units and their extension cards have been fully validated on temperature, vibration and shock against the requirements of the following standards:

#### **Operating & Storage Temperature**

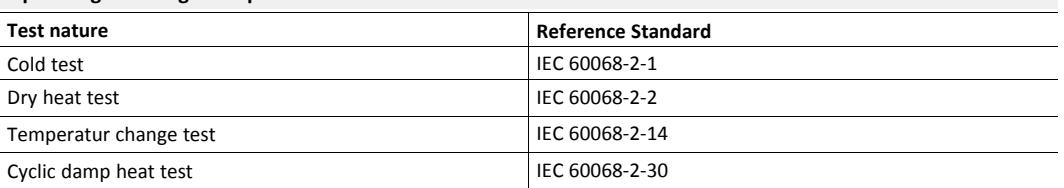

<sup>1.</sup> When applicable, the product conforms to the corresponding RE Directive articles: RF spectrum efficiency: Art 3(2); EMC: Art. 3 (1)(b); Safety: Art. (3)(1)(a)

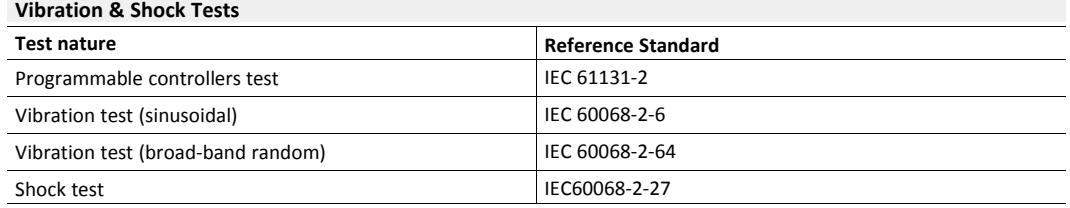

# **3.6 Internal Battery**

#### **3.6.1 Purpose and Reference**

<span id="page-11-0"></span>The Ewon Flexy base units contains a CR2032 battery. This battery is used to maintain the real time clock up-to-date even when the unit is not powered.

Here is a list of risks and recommendations regarding the battery:

- Risk of explosion if the battery is replaced by an incorrect type. The battery is not intended to be replaced by the consumer: the product shall be returned to the manufacturer for replacement.
- Do not ingest battery, chemical burn hazard.
- Keep new and used batteries away from children.
- If the cell battery is swallowed, it can cause several internal burns in just 2 hours and can lead to death.
- If the equipment's enclosure do not close securely, stop using the product and keep it away from children.
- If you think batteries might have been swallowed or placed inside any part of the body, seek immediate medical attention.

Please do not use any other battery than the following one, delivered by HMS Industrial Networks SA:

- Replacement CR2032 Battery
- Flexy part number: FAC90101\_0000.

#### **3.6.2 Battery Replacement Procedure**

# 1

There is a risk of explosion if the battery is replaced by an incorrect type.

Before starting, make sure the necessary precautions to avoid ESD damage (see *[ESD Damage](#page-9-3) [Prevention, p. 8](#page-9-3)*) have been taken.

Be aware that insulated tweezers (e.g from manufacturer EREM model 249 SA, see below) are needed to be able to handle the battery without short-circuiting it.

The RTC battery is located on the mother board in the alignment of slot 3 starting from the left as the Ewon logo is on the right side.

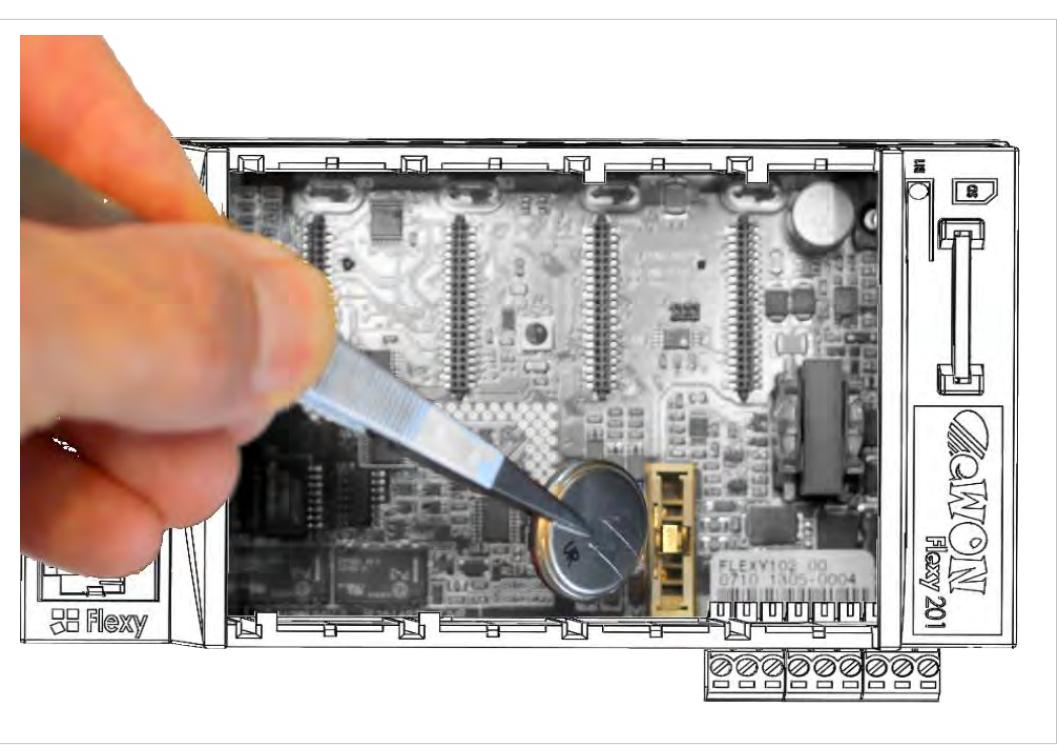

**Fig. 3 Battery Replacement**

Here's the procedure to replace the battery:

- 1. Power the unit off and wait 30 seconds before continuing the procedure.
- 2. For a practical access, it is recommended to remove all slot fillers and / or extension cards.
- 3. Carefully remove the battery from its holder and put the new one in place.
- 4. Check that the locking tab is correctly placed on top of the battery.

Do not dismantle, crush, puncture the battery or attempt to open the service battery as this can lead to severe injuries.

Do not dispose of batteries in fire or with household waste but according to instructions. Consider the environment, check the battery recycling services available in your region.

### **3.7 Field Implementation & Environmental Conditions**

#### **3.7.1 Ingress Protection**

<span id="page-13-0"></span>The Ewon Flexy base units have an IP20 protection grade. Therefore, the Ewon Flexy base units are NOT suited for outdoor mounting.

They have to be integrated in an electrical cabinet, protected from excessive heat, humidity and dust. Do not push any sharp object into the air vents or openings of the equipment.

#### **3.7.2 Mounting Recommendations**

<span id="page-13-1"></span>The normal mounting position of the Flexy is to be mounted on a horizontal [Omega type DIN-rail \(EN 50022\)](http://en.wikipedia.org/wiki/DIN_rail).

To ensure a proper ventilation of the equipment, a free gap of at least 2 cm must be respected in front of all ventilation openings of the unit.

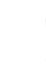

In any other mounting position than the one explained here under, the specified temperature has to be derated to -25°C to +40°C.

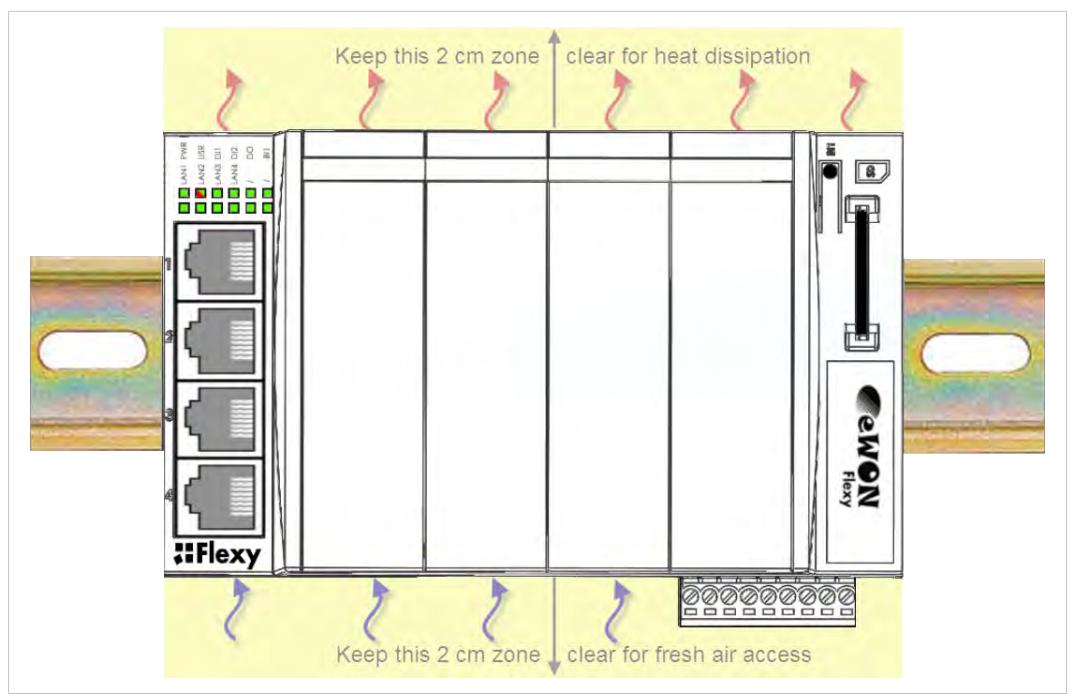

**Fig. 4 Flexy Heat Ventilation**

Here is the process how to mount / remove a unit from a DIN-rail:

• **Mounting the unit on DIN-rail**

Present the unit in front of the DIN rail and tilt it upwards in order to hang it on the upper edge of the DIN rail by the hooks at the rear. Gently tilt the unit downwards until the slide lock snaps. The slide lock is located in the middle at the bottom of the unit (see *[Mechanical](#page-17-0) [Dimensions, p. 16](#page-17-0)*).

#### • **Removing the unit from DIN-rail**

Insert a medium size screwdriver in the small slot of the slide lock located in the middle at the bottom of the unit. Release the unit by pulling the slide lock downwards while gently tilting the unit upwards. Free the unit by unhooking it from the upper rail edge (see *[Mechanical Dimensions, p. 16](#page-17-0)*).

#### **3.7.3 Earthing**

Earthing the Flexy is necessary to eliminate unwanted transients (lightning protection) and to conform to the EMC requirements.

Therefore, a functional earth (FE) terminal is available on the main connector as shown in *[Main](#page-32-1) [Connector, p. 31](#page-32-1)*. Connect this terminal directly to a low impedance ground. Shielded cables have to be used for Ethernet and serial connectivity to comply with the EMC requirements.

A scheme of the Flexy isolation is available in *[Flexy Isolation Scheme, p. 38](#page-39-0)*.

#### **3.7.4 Environmental Limits**

The equipment will operate properly within the following environmental limits provided it is mounted according to *[Mounting Recommendations, p. 12](#page-13-1)*.

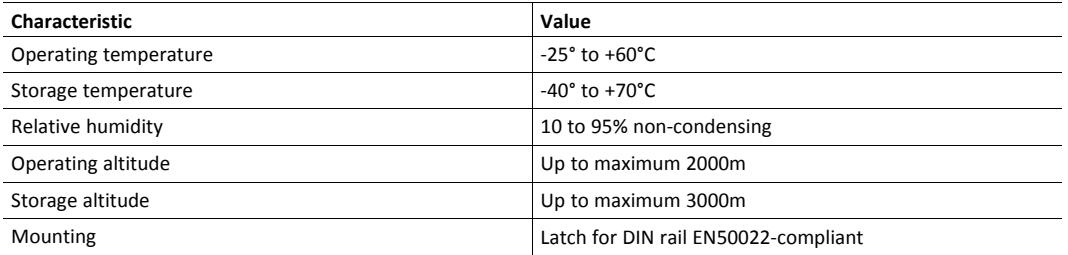

#### **3.7.5 Labelling Information**

The OEM User Manual (for integrators) must provide clear instructions, to the OEM, explaining the labeling requirements, options and OEM User Manual instructions that are required.

The host OEM User Manuel (Ewon's manual) must contain clear instructions on how end users can find and/or access the module and the FCC ID

# <span id="page-16-0"></span>**4 Base Unit Hardware Description**

### **4.1 Base Unit Label**

<span id="page-16-1"></span>The identification label of the Ewon Flexy base units is placed on the right hand side of the housing. The different parts of the label are described below:

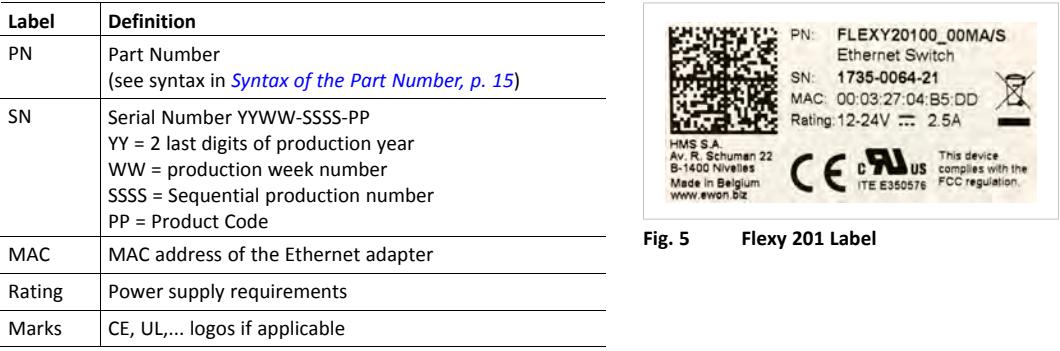

#### <span id="page-16-2"></span>**Syntax of the Part Number**

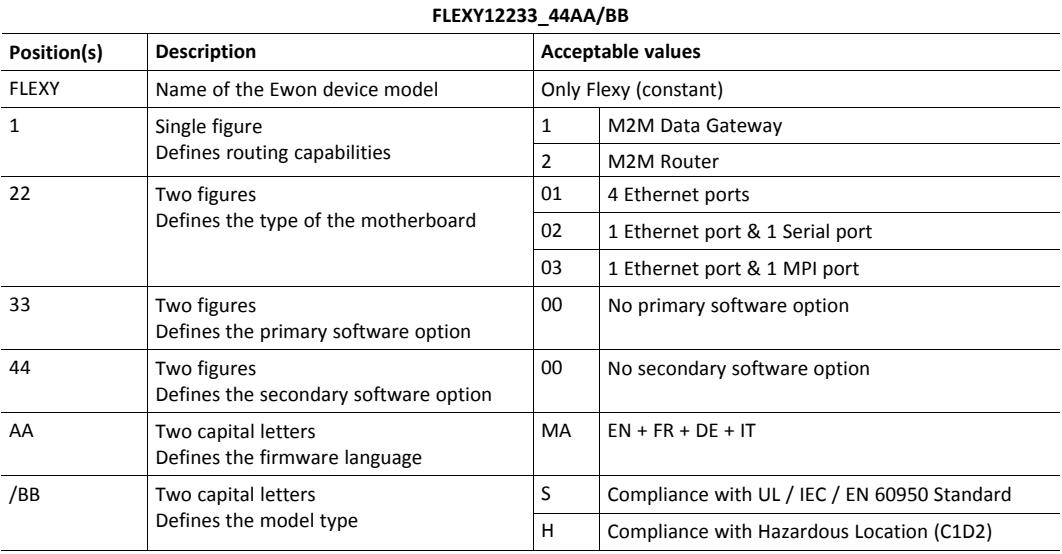

#### **Marks**

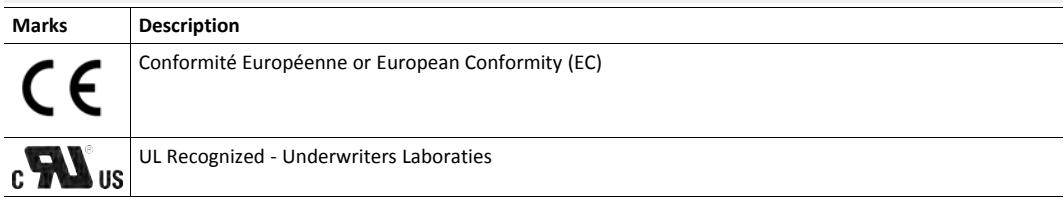

### **4.2 Mechanical Dimensions**

<span id="page-17-0"></span>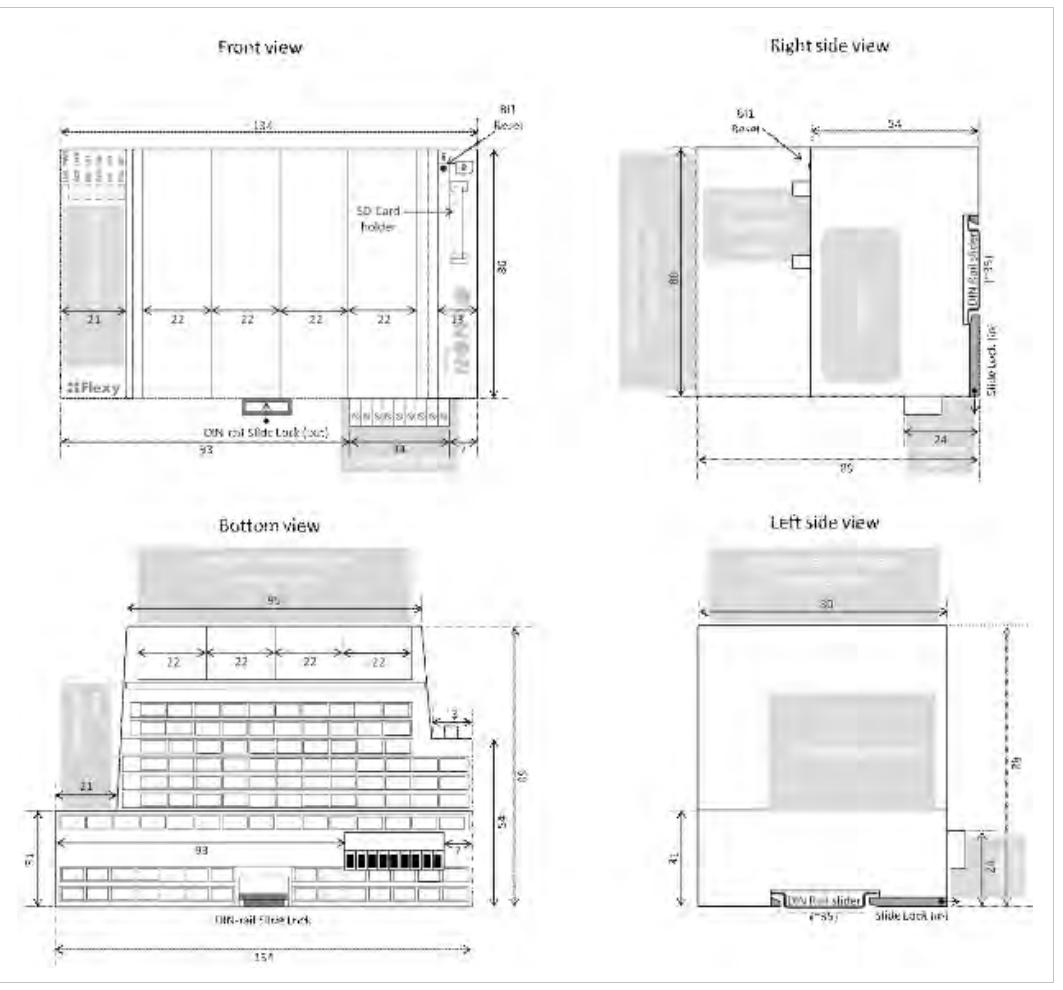

**Fig. 6 Mechanical Dimensions**

In the above picture:

- **Unit**: Dimensions are in millimeters (mm).
- **Accuracy**: Suited only for implementation drawings (rounded @ full mm).

Shaded areas show provisions of empty space that should be considered in the implementation arrangement.

The provision of empty space in front of the slot fillers is spared for the connectors of extension cards. Even if the application requires no extension card(s), it is good practice to plan the free space anyhow, in case an extension card is inserted later on.

### **4.3 Base Unit Interface**

<span id="page-17-1"></span>This section addresses the interface that represents the Ewon Flexy base units. The items numbered in the image below are explained subsequently in separate paragraphs.

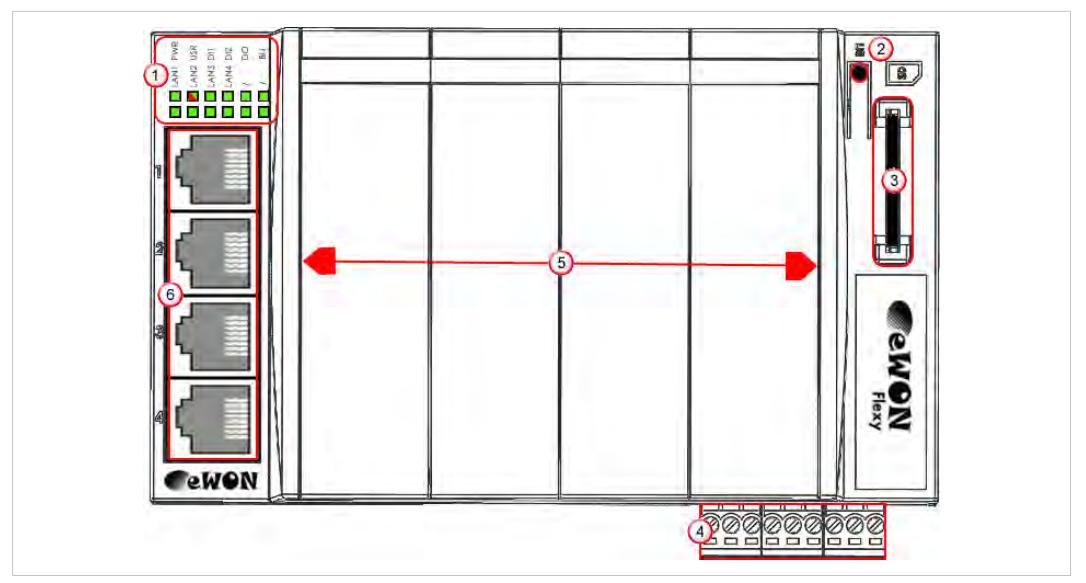

#### **Fig. 7 Base Unit Interface**

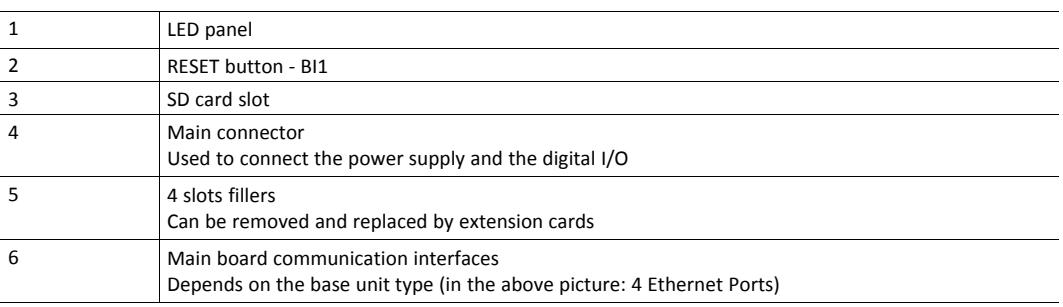

#### **4.3.1 LED Panel**

The LED panel displays the system status and is located opposite the Ewon logo. The following table explains the common LEDs of all base units.

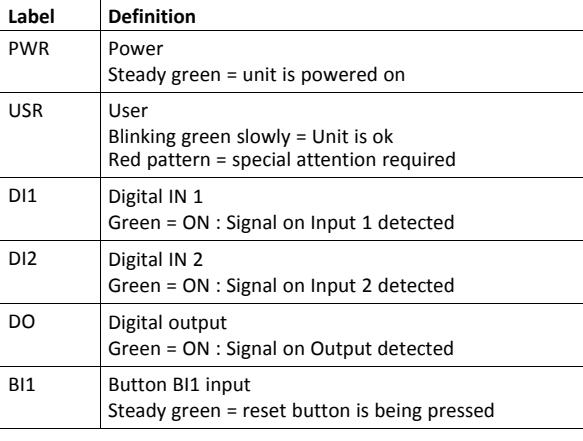

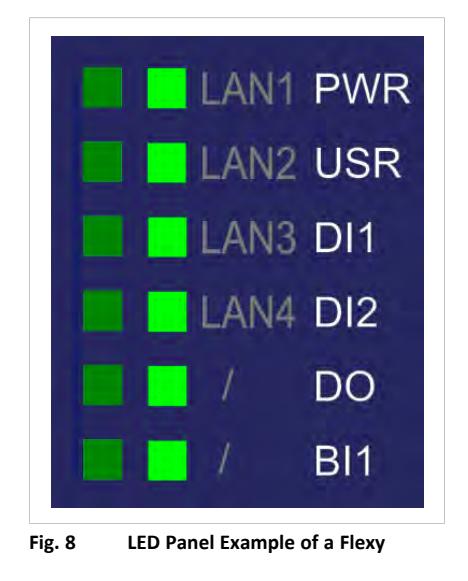

Specific LEDs of each base unit model are addressed in distinct chapters.

#### **4.3.2 Reset Button**

<span id="page-18-0"></span>The reset button allows the reset of the Flexy partially (Reset Level 1) or completely (Reset Level 2). For the reset procedures check *[Resetting the Flexy, p. 29](#page-30-0)*.

#### **4.3.3 SD Card Slot**

The SD card can be used for two purposes:

- Easy Commissioning: Configure a Flexy and perform actions such as a firmware upgrade / downgrade, recovery, restore a backup, Talk2M account integration, ...
- Extended User Memory: Named as the EUM card, it increases the user memory capacity of the Flexy.

For more information on each of those possibilities, easy commissioning or EUM, please refer to the *[Related Documents, p. 3](#page-4-3)*.

#### **4.3.4 Main Connector**

The Flexy is powered via its main connector using a male connector (a mating female connector with screw terminals is delivered with the Ewon Flexy base units).

For details see *[Main Connector, p. 31](#page-32-1)*.

#### **4.3.5 Four Slots for Extensions**

The slot fillers can be removed to add extension cards. A general overview of the available extension cards is available in the *[Extension Cards, p. 35](#page-36-2)*.

It is recommended to never leave a slot empty. Either a slot filler or an extension card should always be inserted in the Flexy.

#### **4.3.6 Specific Interface**

#### **4 Ethernet Ports Model (Flexy 101 & 201)**

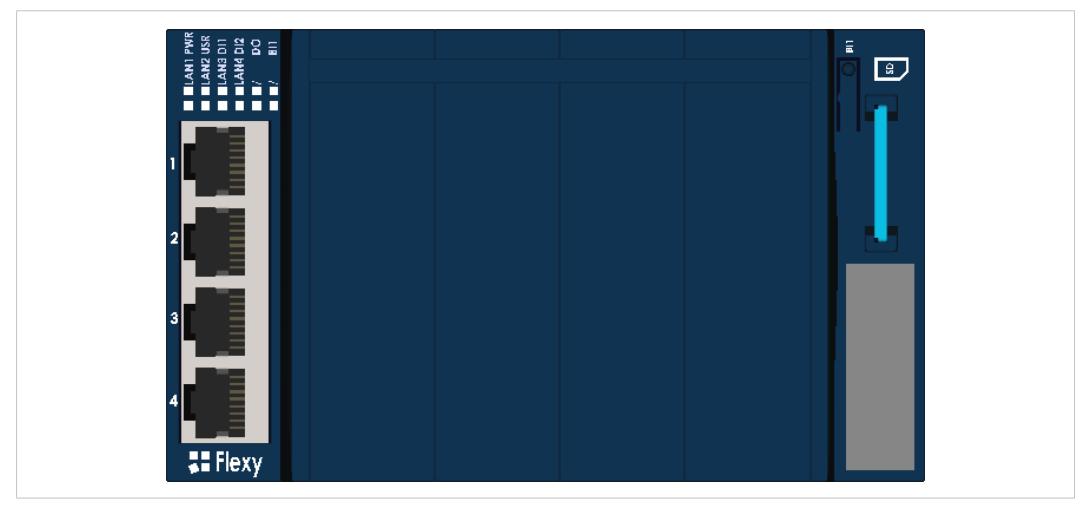

**Fig. 9 Interface of the Flexy 101 & 201**

The LAN interface consists of a 4 auto-sense Ethernet ports (10/100 Mbps). Auto-sense means that both UTP Class 5 direct and crossed cables with RJ45 terminations at both ends can be used. Default parameters see *[Factory Default IP Settings, p. 27](#page-28-1)*.

However, the minimum required regarding the Ethernet cable type is Cat.5 with RJ45 connectors.

#### **LED Interface**

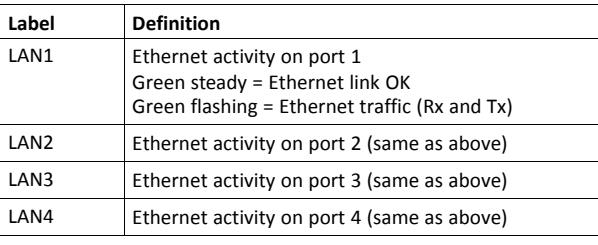

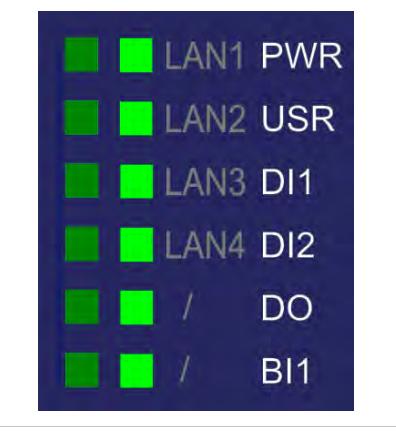

**Fig. 10 LED Panel of the Flexy 101 & 201**

#### **Serial Port Model (Flexy 102 & 202)**

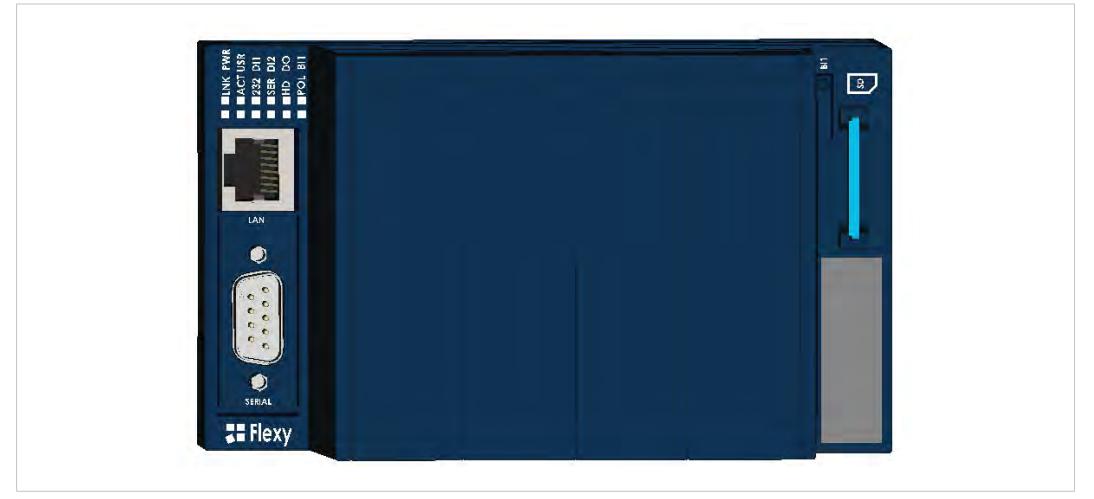

**Fig. 11 Interface of the Flexy 102 & 202**

The above picture shows:

- 1 x RJ45 ports switch LAN Ethernet 10/100.
- SubD 9 male RS232/422/485 port 1500V functional galvanic isolation through the power supply isolation from ground.

#### **LAN Port**

The LAN interface consists of one auto-sense Ethernet port (10/100 Mbps). Auto-sense means that both UTP Class 5 direct and crossed cables with RJ45 terminations at both ends can be used. Default parameters see *[Factory Default IP Settings, p. 27](#page-28-1)*.

However, the minimum required regarding the Ethernet cable type is Cat.5 with RJ45 connectors.

#### **Serial Port**

The configuration of the physical serial mode is done through the device web interface. Possible configurations are RS232, RS422 and RS485. There is no dip switch settings required.

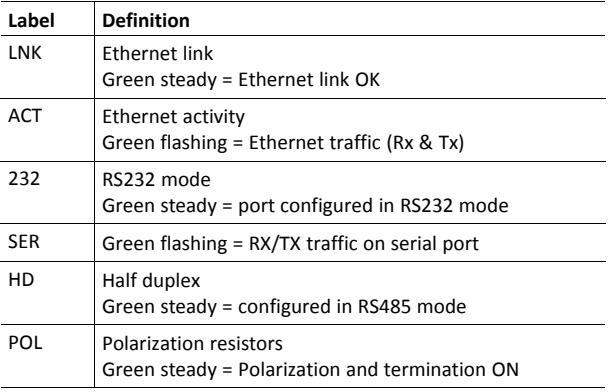

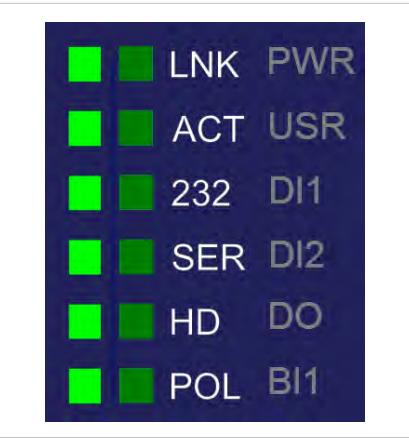

**Fig. 12 LED Panel of the Flexy 102 & 202**

#### **MPI Port Model (Flexy 103 & 203)**

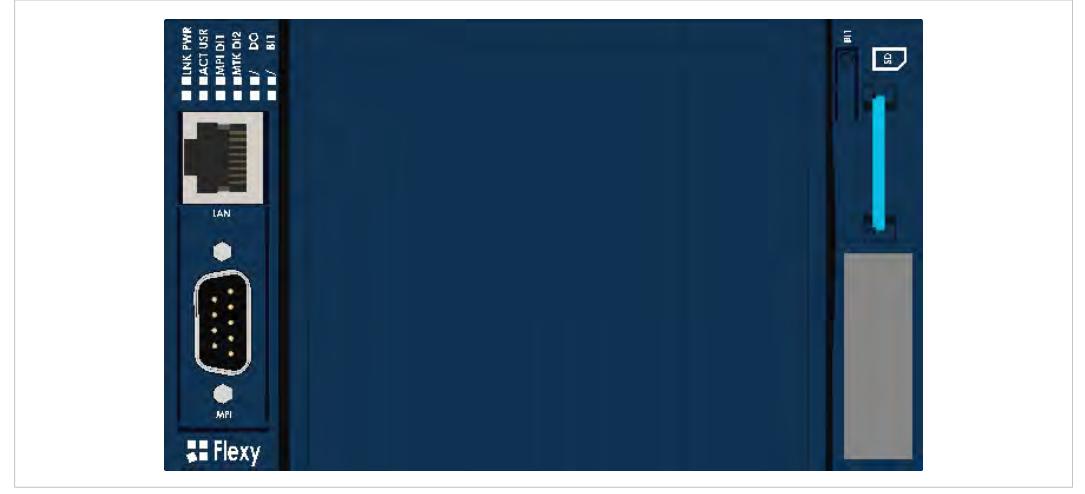

**Fig. 13 Interface of the Flexy 103 & 203**

The above picture shows:

- 1 x RJ45 ports switch LAN Ethernet 10/100.
- SubD 9 female MPI-port 1500V functional galvanic isolation through the power supply isolation from ground.

#### **LAN Port**

The LAN interface consists of one auto-sense Ethernet port (10/100 Mbps). Auto-sense means that both UTP Class 5 direct and crossed cables with RJ45 terminations at both ends can be used. Default parameters see *[Factory Default IP Settings, p. 27](#page-28-1)*.

However, the minimum required regarding the Ethernet cable type is Cat.5 with RJ45 connectors.

#### **MPI Port**

The MPI - Profibus port allows the connection to an MPI or Profibus network. No further hardware configuration is required.

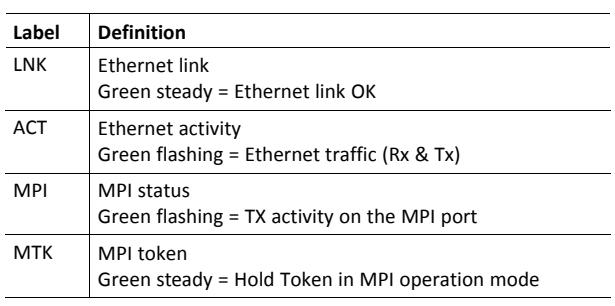

|  |         | LNK PWR        |
|--|---------|----------------|
|  |         | <b>ACT USR</b> |
|  | MPI DI1 |                |
|  | MTK DI2 |                |
|  |         |                |
|  |         | BI1            |

**Fig. 14 LED Panel of the Flexy 103 & 203**

# <span id="page-23-0"></span>**5 Extension Cards**

### **5.1 Base Unit Slot Compatibility**

<span id="page-23-1"></span>The Ewon Flexy base units feature two type of slots :

- The type-A slots are the two first slots starting from the left
- The type-B slots are the two last slots

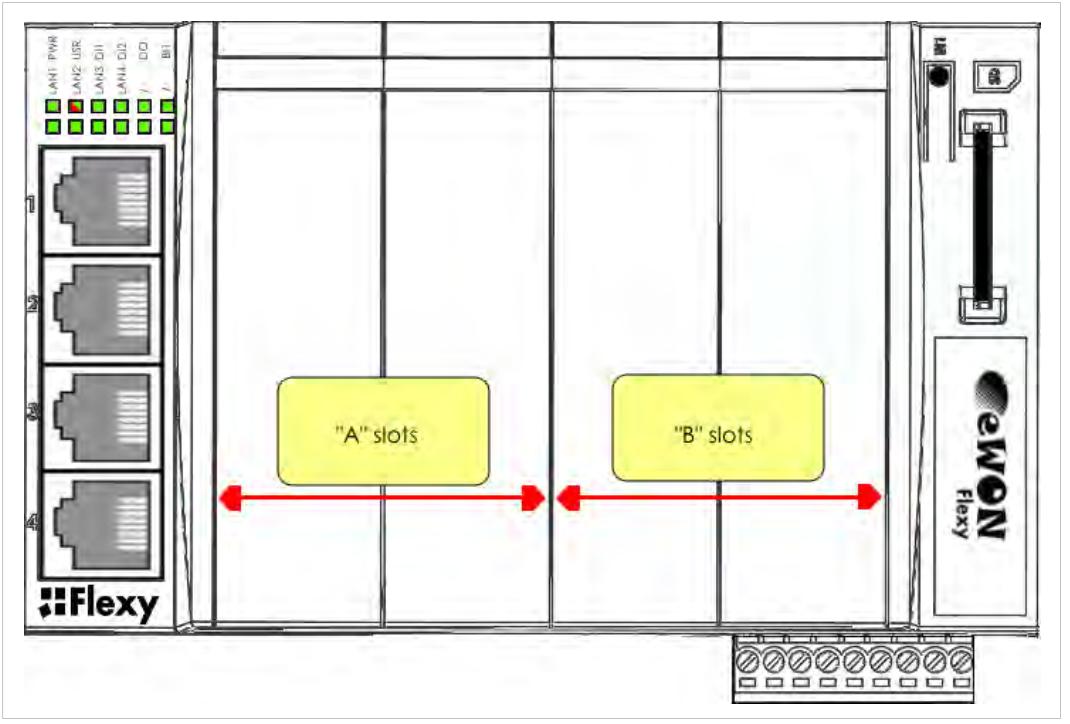

**Fig. 15 Flexy Slot Compatibility**

Some cards fit in both type-A and type-B slots. Others don't. Cards that fit in only one type of slot have a mechanical Poka-Yoke security.

The reference code of the Flexy extension cards includes a letter that defines their compatibility either with "A" slots, "B" slots or both.

- FL**A** xxxx designates cards that fit into "A" slots
- FL**B** xxxx designates cards that fit into "B" slots
- FL**X** xxxx designates cards that fit into both "A" and "B" slots

In addition to the card reference, each type of extension card bears a visual compatibility symbol on its front panel.

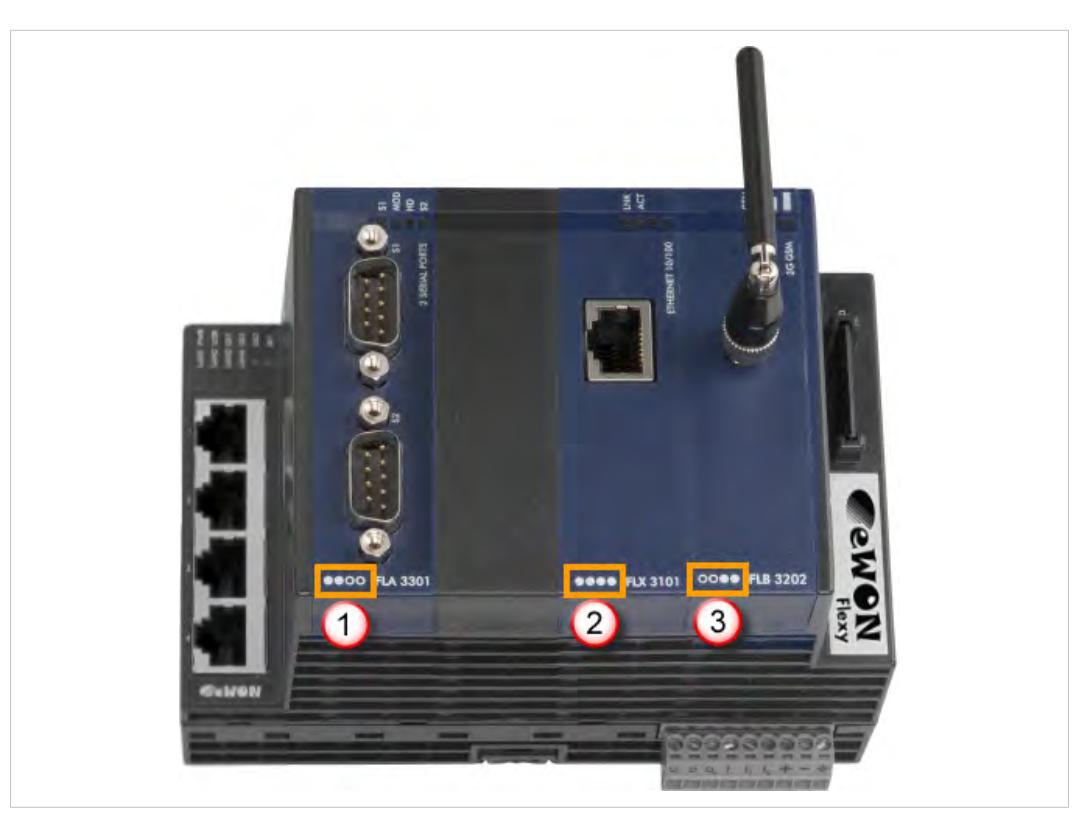

**Fig. 16 Slot Compatibility Markings**

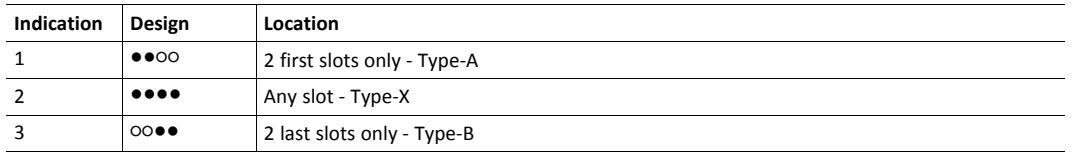

### **5.2 Extension Card Insertion**

<span id="page-24-0"></span>Wait 30 seconds after turning off the equipment before inserting (or removing) an extension card in order to avoid possible damage to the Ewon Flexy base units and the extension cards.

Remove the slot filler of the location the new card will be inserted. To do this, press on both ends of the cover, note that the hooks are off-centered.

Insert the extension card carefully and slide it down until the hook clicks. Make sure the card is completely inserted. **DO NOT insist** if a resistance is felt when trying to insert the card, it probably means the extension card is being placed in a wrong slot. In such case, check slot compatibility of the relevant extension card. Refer to *[Base Unit Slot Compatibility, p. 22](#page-23-1)*.

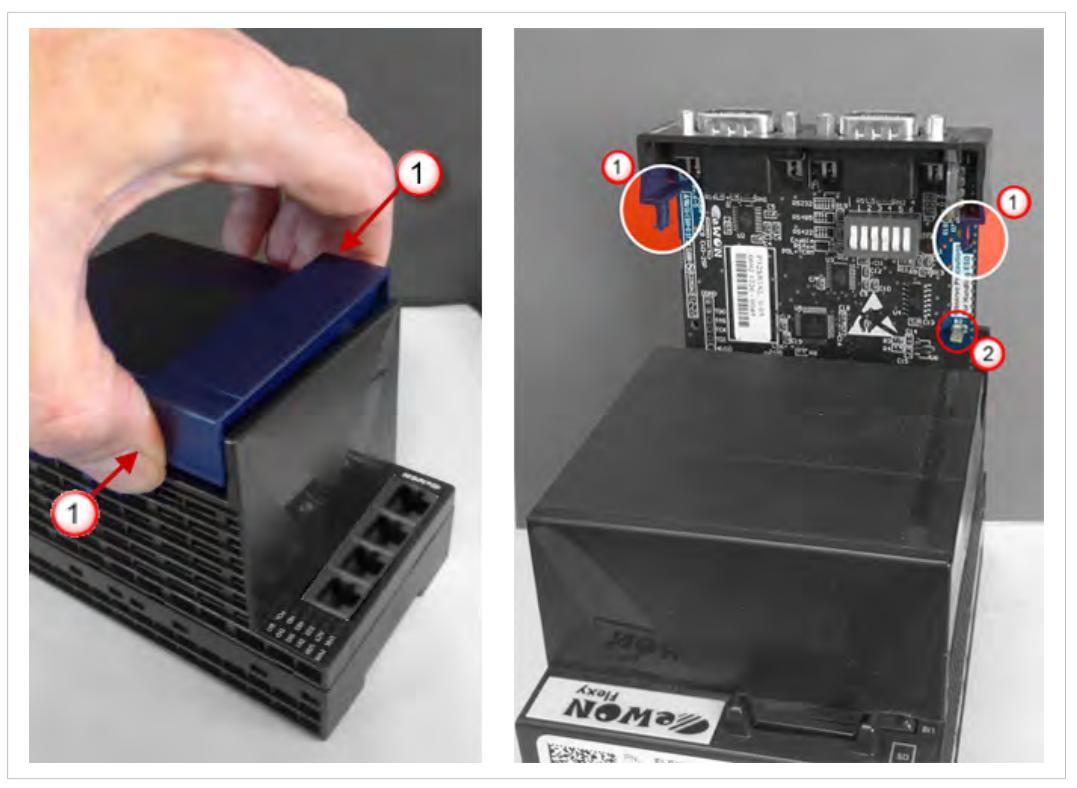

**Fig. 17 Slot Removal**

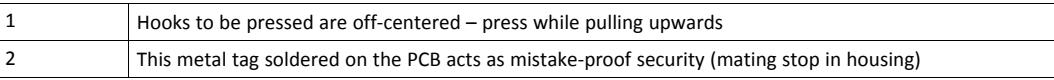

In the situation where an extension card has been inadvertently forced in a wrong slot, the Flexy will detect it and will NOT complete its BOOT sequence. Therefore, the unit will not be accessible through its LAN interface. The slot error is returned by the USR LED: red on for 1 sec, off for 0.5 sec).

Boot the unit so it can detect the inserted extension cards. As explained in *[Detected Cards](#page-29-1) [Displayed in the System Page, p. 28](#page-29-1)*, the web interface of the Flexy has a diagnostic page showing the extension cards in their order of detection (from left to right).

### **5.3 Powering On the Flexy with its Extension Cards**

<span id="page-25-0"></span>The normal boot sequence of the Flexy takes approximately 25 seconds to complete. During this process, all LEDs of the left row go ON for a while, except *BI1* as long as the RESET button is not pressed.

If the RESET button was pressed, the *USR* LED will be orange for a little time.

As soon as the boot process is finished and the unit is ready to be used, the *USR* LED blinks green slowly.

The extension card types are detected slot per slot during the boot sequence and are automatically installed from a system standpoint. If an extension card was inserted in a wrong slot, the boot sequence is interrupted and the *USR* LED is flashing RED 1x short 3x long and communication through the Ethernet port is no longer possible.

### **5.4 Multiple Extension Cards**

#### **5.4.1 Detection Order**

<span id="page-26-0"></span>The boot sequence of the Flexy includes an automated detection of the inserted extension cards. This detection is done sequentially, slot per slot starting from left to right (when holding the Flexy with its logo on the right side).

#### **5.4.2 Software Compatibility of Multiple Cards Combination**

<span id="page-26-2"></span>The Ewon Flexy base units allow to insert multiple extension cards of the same type. Some configurations including multiple extension cards, even if mechanically acceptable, are not supported by the embedded software. Cards in excess are ignored during the automated detection process which means that the base unit and its running extension cards will operate normally.

The ignored card(s) will appear in the **Diagnostic** > **Status** > **Info** > **System** but they will not be functional.

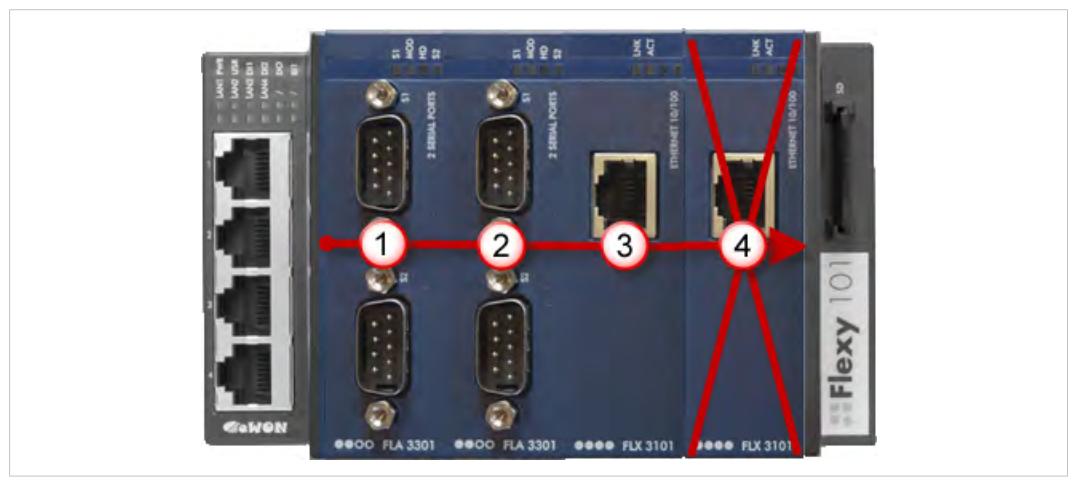

**Fig. 18 Order of the Extension Cards**

The picture above shows an example of a configuration that would be OK mechanically and power wise but would not be supported by the firmware.

During the boot process, the first 2 serial port extension cards (1 & 2) are detected and can be used then the 2 single Ethernet cards (3 & 4) are also detected. The second single Ethernet card (4) is not supported by the firmware and so it cannot be used. The presence of this "ignored"card in the base unit does not alter the operation of the base unit itself nor does it alter its "accepted" extension cards.

### **5.5 Extension Card Power Requirements**

<span id="page-26-1"></span>The internal power converter of the Ewon Flexy base units has been thought to cover a broad range of different combinations of extension cards. Users should make sure the total power demand of the extension cards does not exceed the capabilities of the base unit. That is why the notion of "energy points" has been introduced.

#### **5.5.1 Available Energy Points (Base Unit)**

Each base unit type has a certain amount of available energy points.

These available energy points depend on the temperature range in which the equipment will be used. Considering the fact very few applications require the equipment to actually work between 50° and 70°C, the available energy points per base unit type are specified for both up to 50°C max. and up to 70°C max.:

#### **Available Energy Points per Base Unit Type**

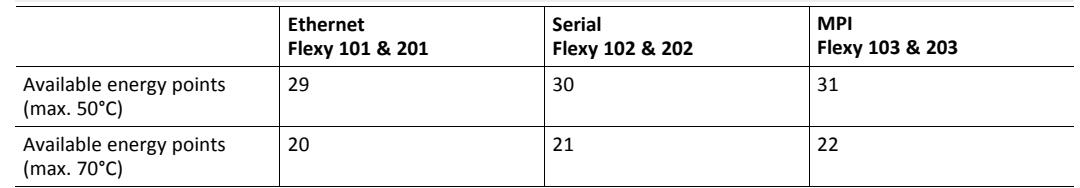

#### **5.5.2 Energy Demand Points (Extension Cards)**

<span id="page-27-0"></span>Each extension card requires a certain amount of energy demand points.

These energy demand points per extension card type are specified in the table of *[Extension](#page-36-2) [Cards, p. 35](#page-36-2)*.

#### **Example of Energy Demand Points**

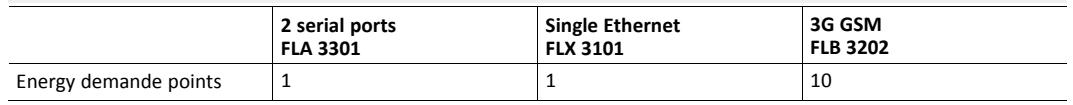

#### **5.5.3 Power Balance Check Example**

Considering the configuration shown in the second picture of *[Base Unit Slot Compatibility, p. 22](#page-23-1)*.

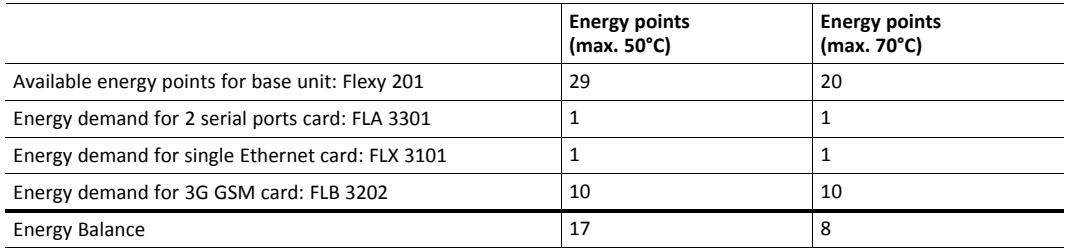

Both results are higher than 0 which means that this combination works.

## <span id="page-28-0"></span>**6 IP Address & Access to the Web Configuration**

### **6.1 Factory Default IP Settings**

<span id="page-28-1"></span>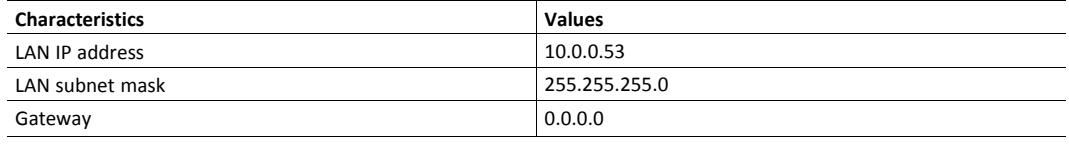

*Since firmware version 10, the WAN IP address is set by default in DHCP mode.*  $\bf (i)$ 

### **6.2 Powering On**

<span id="page-28-2"></span>Power the unit on and wait approximately 25 seconds until the boot process is completed.

After a successful boot process the *USR* LED is blinking green slowly.

If the *USR* LED is blinking red according to a given pattern, it indicates an interruption of the boot process due to a problem. The most frequent issues are:

- an extension card is inserted in a wrong slot: **USR** LED blinking pattern is red 1x short, 3x long
- a duplicate IP address was detected on the LAN network: *USR* LED blinking pattern is red 1x short, 1x long

For other LED patterns in case of error, please refer to the [RG-0001-00: General Reference Guide](#page-4-3).

### **6.3 Connecting to the LAN IP Address**

<span id="page-28-3"></span>Establish the first communication with the Flexy by using Ewon companion tool *eBuddy* which can be downloaded from [www.ewon.biz/support](http://www.ewon.biz/support).

Connect one of the LAN ports of the Flexy to the computer point-to-point or through a network provided the default IP address of the Flexy will not conflict with another connected device.

Start the eBuddy application. The application scans through the Ethernet adapter network and retrieves the connected Ewon devices displaying the IP address, subnet mask and serial number.

The utility also allows the modification of the default IP address without being necessarily in the same network range. To do so, follow this process:

- 1. Start the eBuddy utility
- 2. *Optional: Highlight the row representing the device which IP address needs to be modified*
- 3. Click on the button "Set IP" from the top bar menu or hit F2 keyboard shortcut
- 4. If step 2 has been fulfilled, the serial number of the selected device appears in the new popup. If not, indicate the serial number of the device that needs to be modified. Click Next
- 5. Indicate the new IP address and its subnet mask. By clicking Next, eBuddy sends the command to the device to change its IP address and to reboot
- 6. Wait until the reboot has ended to reach the Flexy on its new IP address

### **6.4 Web Interface**

<span id="page-29-0"></span>While the computer is connected to a LAN port of the Flexy, open an Internet browser and reach the Flexy web server which URL is the LAN IP address of the Flexy (default is 10.0.0.53).

Another way to access the web panel of the Flexy is by using eBuddy with its EZ DHCP feature. For more info, refer to [AUG-0063-00: eBuddy.](#page-4-3)

Before beginning the configuration of the Flexy, an authentication is required.

Default login & password are both *adm*. For security reasons, default password **must** be modified. To change it, go to *Configuration* > *Users Setup* and double click on the *adm* entry to edit its parameters. Enter the new password twice and click *Save*.

At the very first boot of the Flexy or after a reset level 2 and after successfully logging in, an interface language selection will be proposed.

A configuration wizard will be proposed afterwards which sets the configuration of the Flexy but also the connection to the Talk2M environment.

On Ewon website, a [Quick Start Guide](https://resources.ewon.biz/en/page/support/cosy-131-get-started) can be found which helps in the configuration of the Flexy.

#### **6.4.1 Detected Cards Displayed in the System Page**

<span id="page-29-1"></span>The *System* page allows to check the status of the system including detected extension cards.

To access the system status summary, click on *Diagnostic* > *Status* > **System Info** > **System**.

<span id="page-30-0"></span>The reset button *BI1* is located on the right side of the Ewon Flexy base units (see *[Reset Button](#page-18-0), [p. 17](#page-18-0)*). The reset function of this button is active only if pressed while powering on. The Flexy features two type of reset levels. A table with the impacted configuration zones per reset level can be found in *[Reset Impact Matrix, p. 30](#page-31-0)*.

### **7.1 Normal Boot Sequence**

<span id="page-30-1"></span>The normal boot sequence of the Flexy takes approximately 25 seconds to complete. During this process, all LEDs of the left row go ON for a while, except *BI1* as long as the RESET button is not pressed.

If the RESET button was pressed, the *USR* LED will be orange for a little time.

As soon as the boot process is finished and the unit is ready to be used, the *USR* LED blinks green slowly.

### **7.2 First Level Reset (User Reset)**

<span id="page-30-2"></span>The first level reset consists in formatting only the "*user files*" part of the non volatile memory. This type of reset does not modify the communication parameters of the Flexy.

How to generate a first level reset:

- 1. Power the unit OFF and ON again
- 2. **Immediately press and maintain** the reset button. The LED labeled *BI1* turns ON
- 3. Wait approximately 30 seconds until the *USR* LED blinks red 1x per second
- 4. Immediately release the button. The LED labeled *BI1* turns OFF. If the button keeps being pressed at this point, the second level reset will be engaged
- 5. Wait approximately 30 seconds until the reset procedure is completed.
- 6. The Flexy restarts automatically and the unit is ready to be used, the *USR* LED blinks green slowly.

### **7.3 Second Level Reset (Factory Reset)**

<span id="page-30-3"></span>This second level reset formats all non volatile memories and erases the Flexy back to its factory defaults. This operation consists in 3 steps:

- Erasement of all non volatile memories, including all COM parameters and IP addresses
- Full hardware auto test with result shown by the *USR* LED
- Return to factory configuration (default one)

How to generate a second level reset:

- 1. Power the unit OFF and ON again
- 2. *Immediately press and maintain* the reset button. The LED labeled *BI1* turns ON
- 3. Wait approximately 35 seconds until the *USR* LED remains red steady
- 4. When this state is reached, release the button. The LED labeled *BI1* turns OFF
- 5. It takes no longer than 5 seconds to complete.
- 6. Check if the auto test is successful, the *USR* LED blinks red following a pattern of 200ms ON and 1,5 sec OFF. The Flexy does not restart in normal mode by itself and remains in this diagnose mode.
- 7. Power the Flexy OFF and ON again to reboot the unit in normal mode. As described before, the Flexy returns to its default COM parameters and factory IP addresses (default LAN IP: 10.0.0.53) after this second level reset is performed.

If a different pattern than the successful auto test one is displayed then this pattern reflects an issue.

The pattern starts with 200ms ON (beginning of the pattern) followed by OFF and a certain number of times 1 sec ON which allows to identify the nature of the detected problem. Please write down the observed pattern and contact the local distributor referring to the pattern error.

<span id="page-31-0"></span>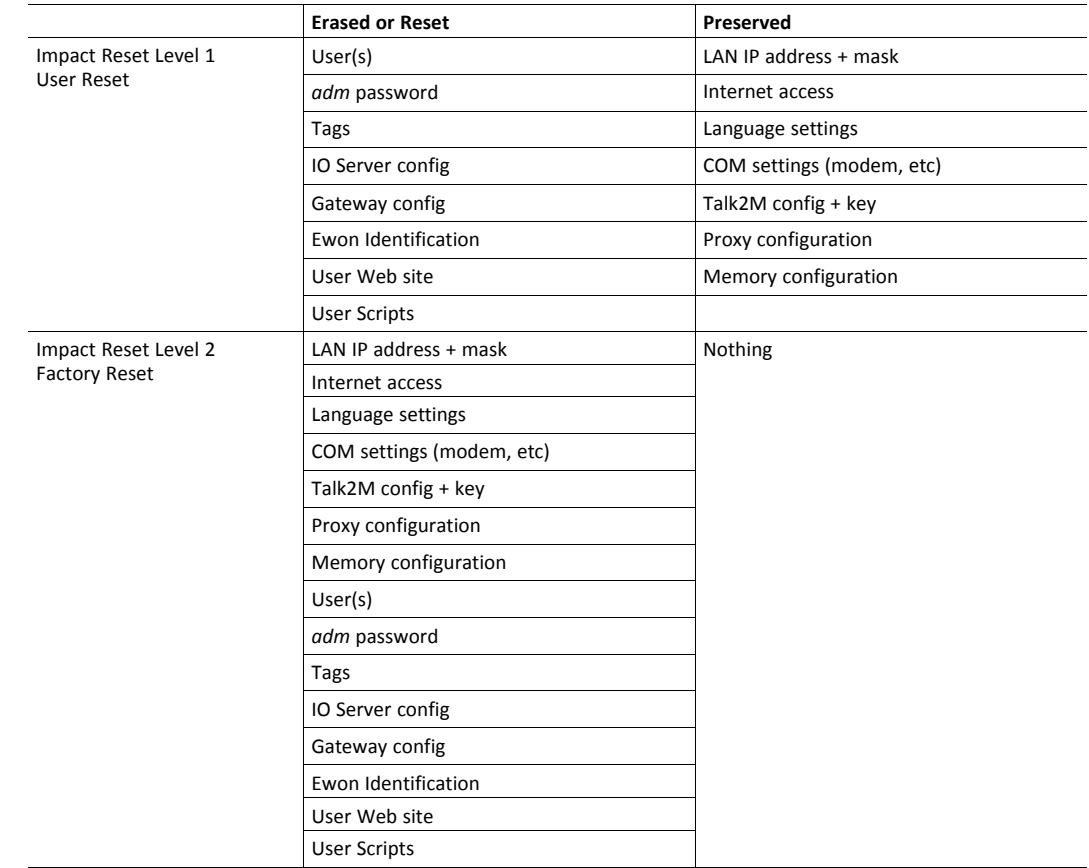

### **7.4 Reset Impact Matrix**

# <span id="page-32-0"></span>**A Connector Pinout & Related Specifications**

### **A.1 Main Connector**

<span id="page-32-1"></span>As shown in the picture, the female mating connector is labeled with the appropriate symbols.

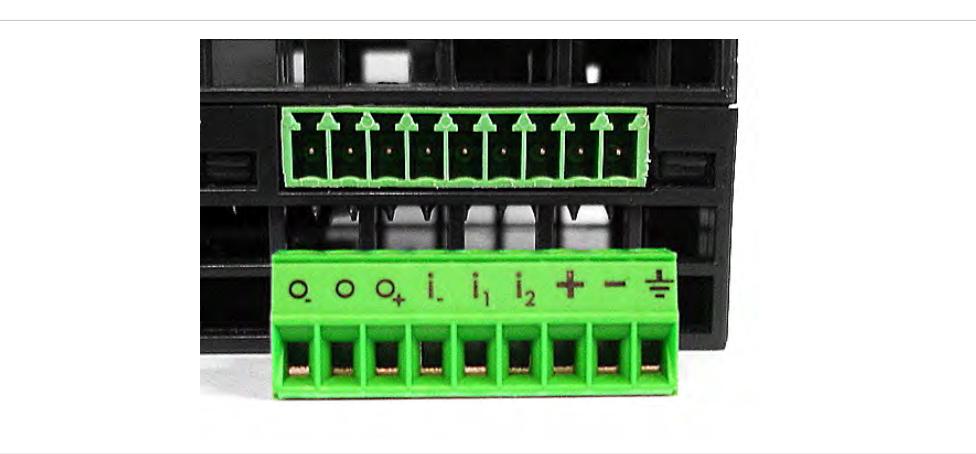

**Fig. 19 Main Connector**

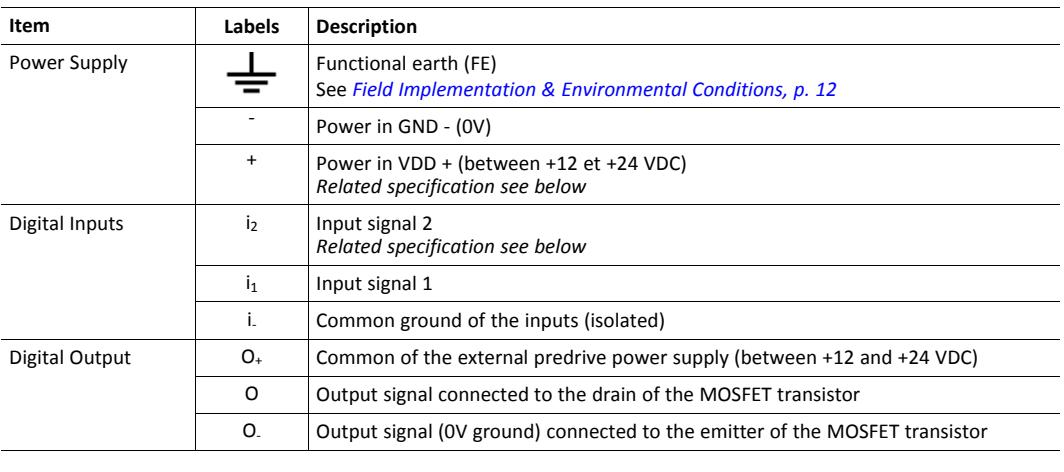

O

*The maximal tightening torque is 0.25Nm.*

### **A.2 Specification of the External Power Supply**

<span id="page-32-2"></span>The Ewon Flexy base units must be powered by a 12-24Vdc 100w max. certified for 60°C and for altitudes up to 2000m for conformity to the UL/IEC 62368-1 or by a safety Low Power Supply (LPS) in accordance with clause 2.5 of UL/IEC 60950-1 Ed2. Standard, 12-24Vdc, 30W min. Certified for 70°C and for altitudes up to 2000m. The safety LPS power supply is not part of the delivery.

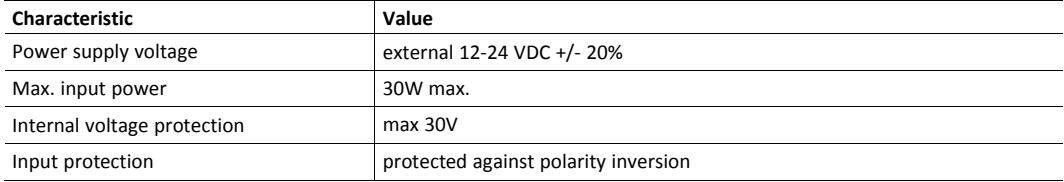

Suggested power supply:

- SIEMENS SITOP logo power 24V 2.5A 60W Siemens order ref: 6EP1332-1SH43
- <span id="page-33-0"></span>• Equivalents of the above on the market

### **A.3 Digital Output & Digital Inputs**

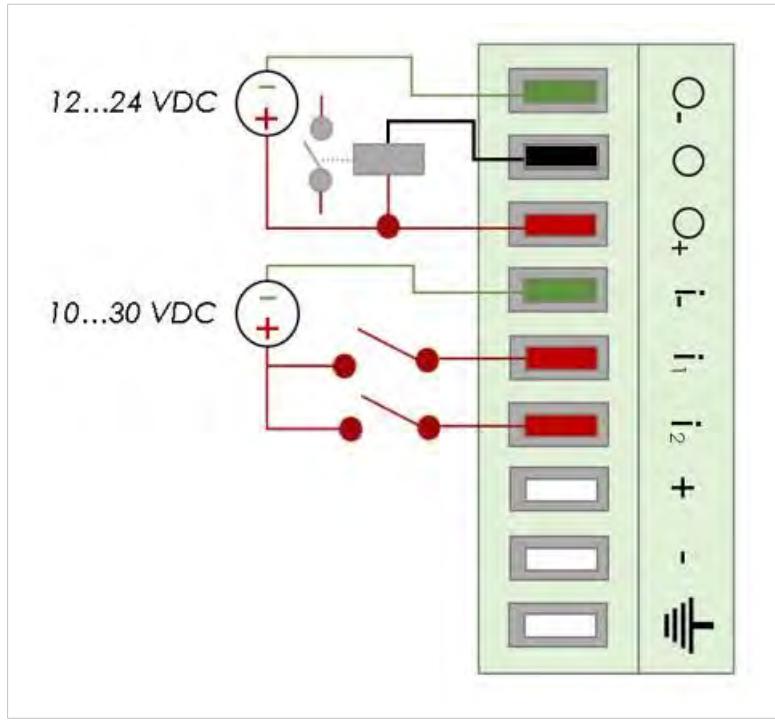

**Fig. 20 Current scheme of the main connector**

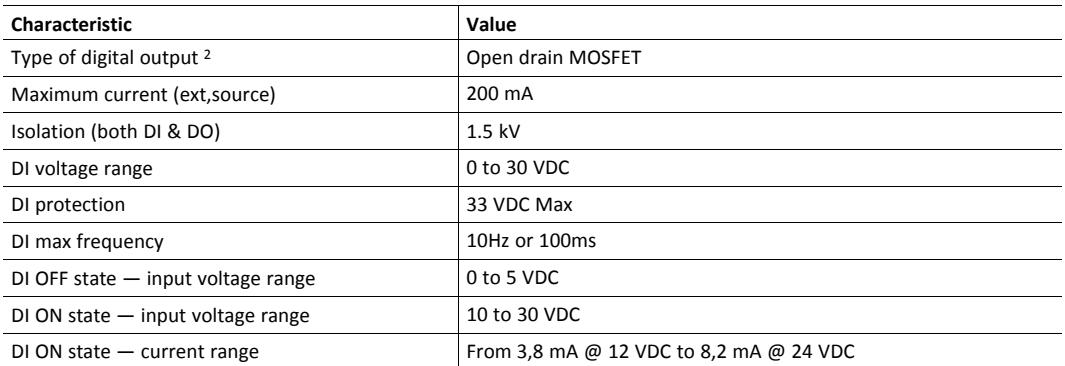

The Digital Output is activated by an open drain MOSFET transistor driven by an optocoupler. The maximum current flow inside this transistor has a value above the one specified in the Ewon, in order to cope with the switching power losses.

The transistor used is in an open drain type with predrive. This means the relay power supply has to be supplied from an external source to the predrive electronics.

The diagram below shows the external wiring needed for proper operation of the digital output. A relay has been chosen for this sample application but any load within the specifications can be used instead.

<sup>2.</sup> During the starting boot process, the DO will be switched ON for a short time (2 seconds)

12.24 VDC

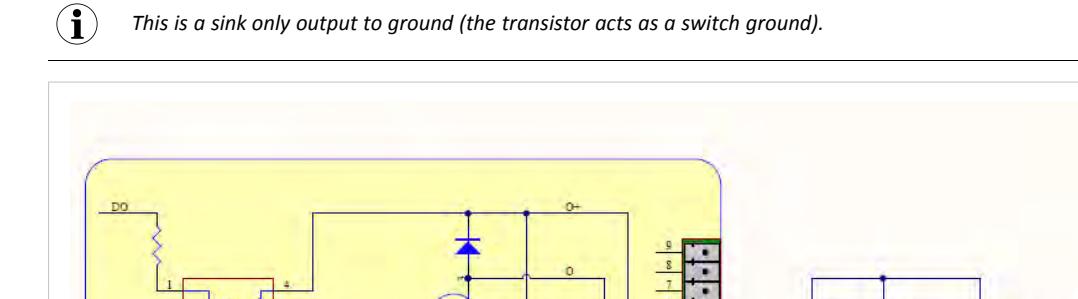

**Fig. 21 External wiring for the Digital Output**

#### **A.3.1 Possible Features**

Wiring the Digital Output & Inputs can be used to externalize some features (as connectivity condition) as described below:

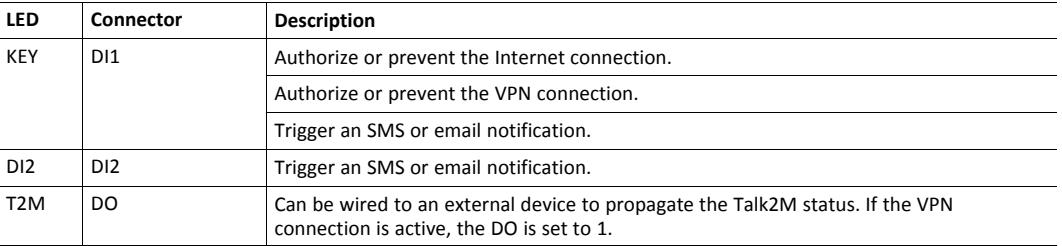

The configuration of these conditions has to be done during the "DI Config" wizard which offers the opportunity whether the *Digital Input* should be used or not and for which purpose.

### **A.4 Serial Interface (Flexy 102 & 202)**

<span id="page-34-0"></span>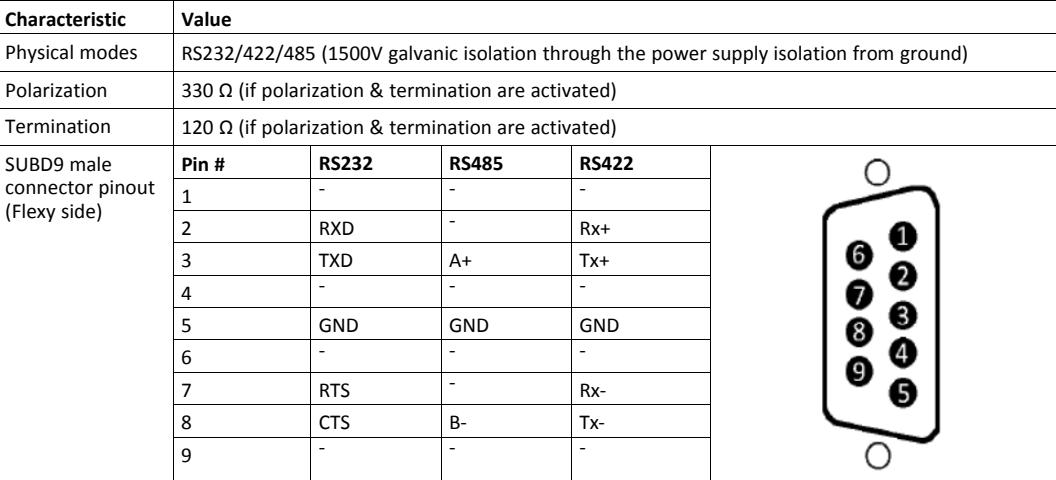

# **A.5 MPI Interface (Flexy 103 & 203)**

<span id="page-35-0"></span>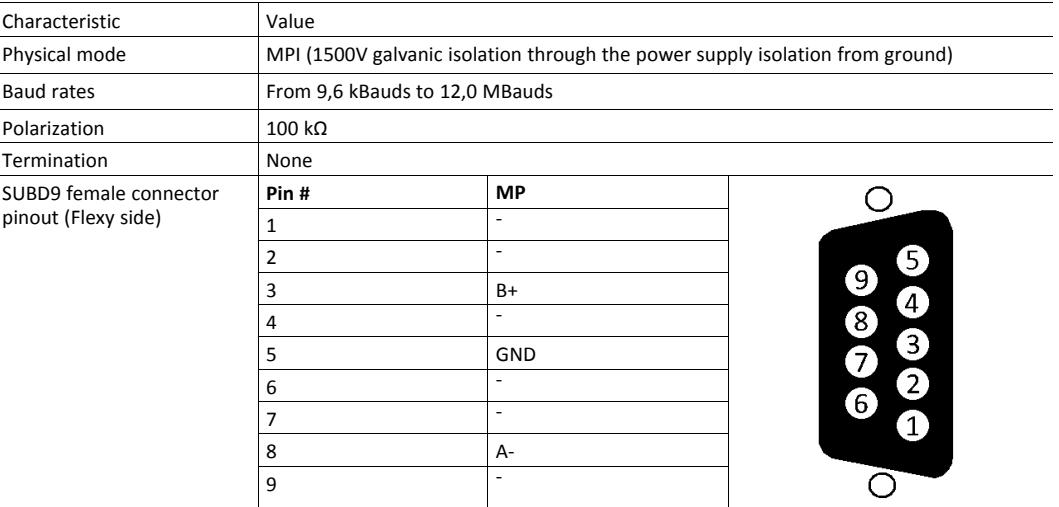

# <span id="page-36-0"></span>**B Flexy Products Overview**

### **B.1 Base Unit**

<span id="page-36-1"></span>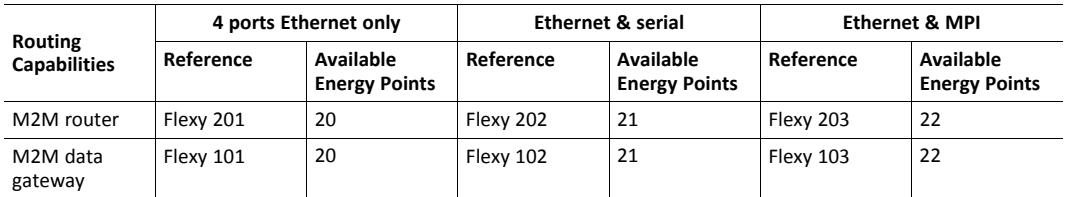

As explained in *[Extension Card Power Requirements, p. 25](#page-26-1)*, the sum of energy demand points of the extension cards must not exceed the available energy points on a base unit level.

### **B.2 Extension Cards**

<span id="page-36-2"></span>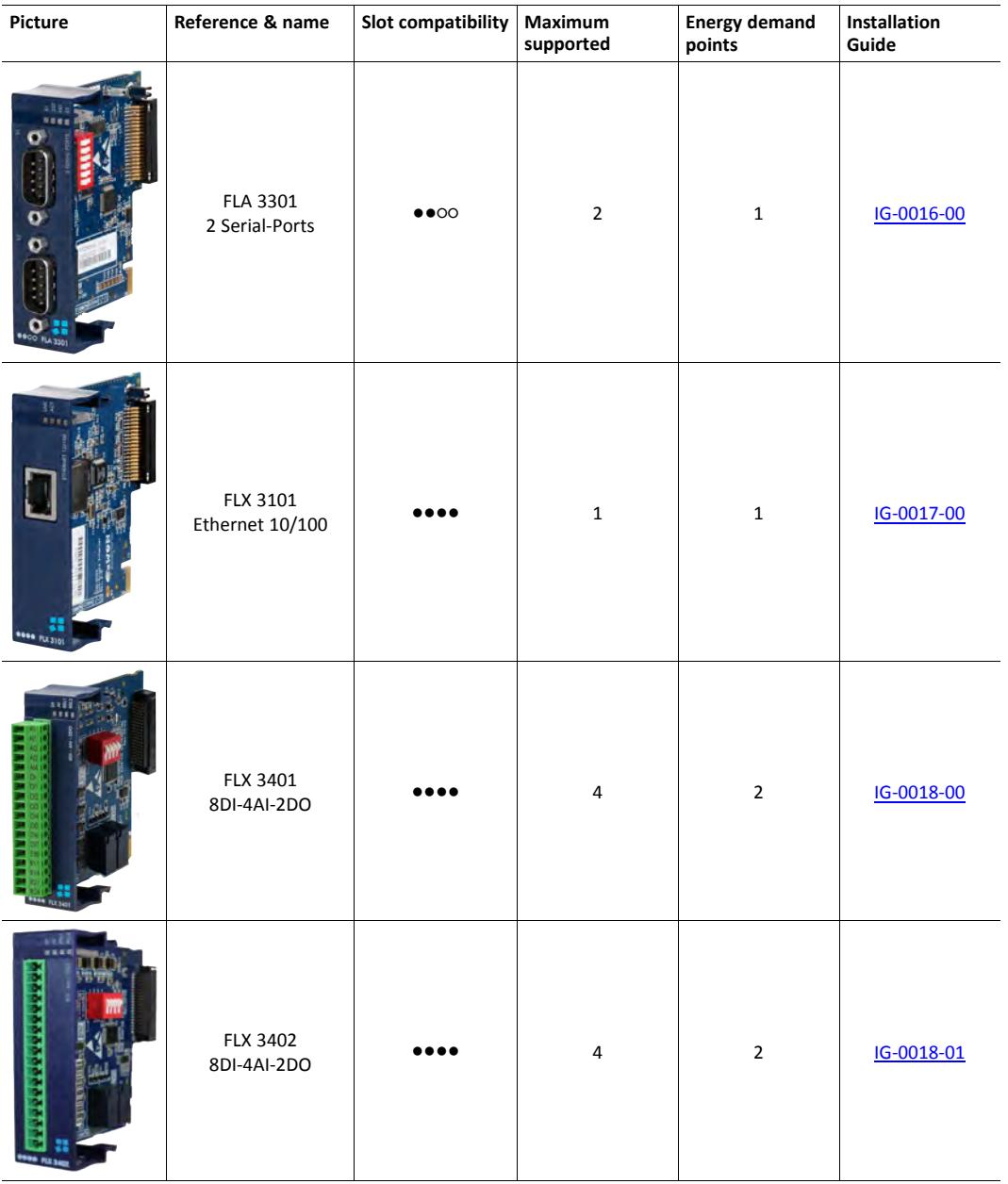

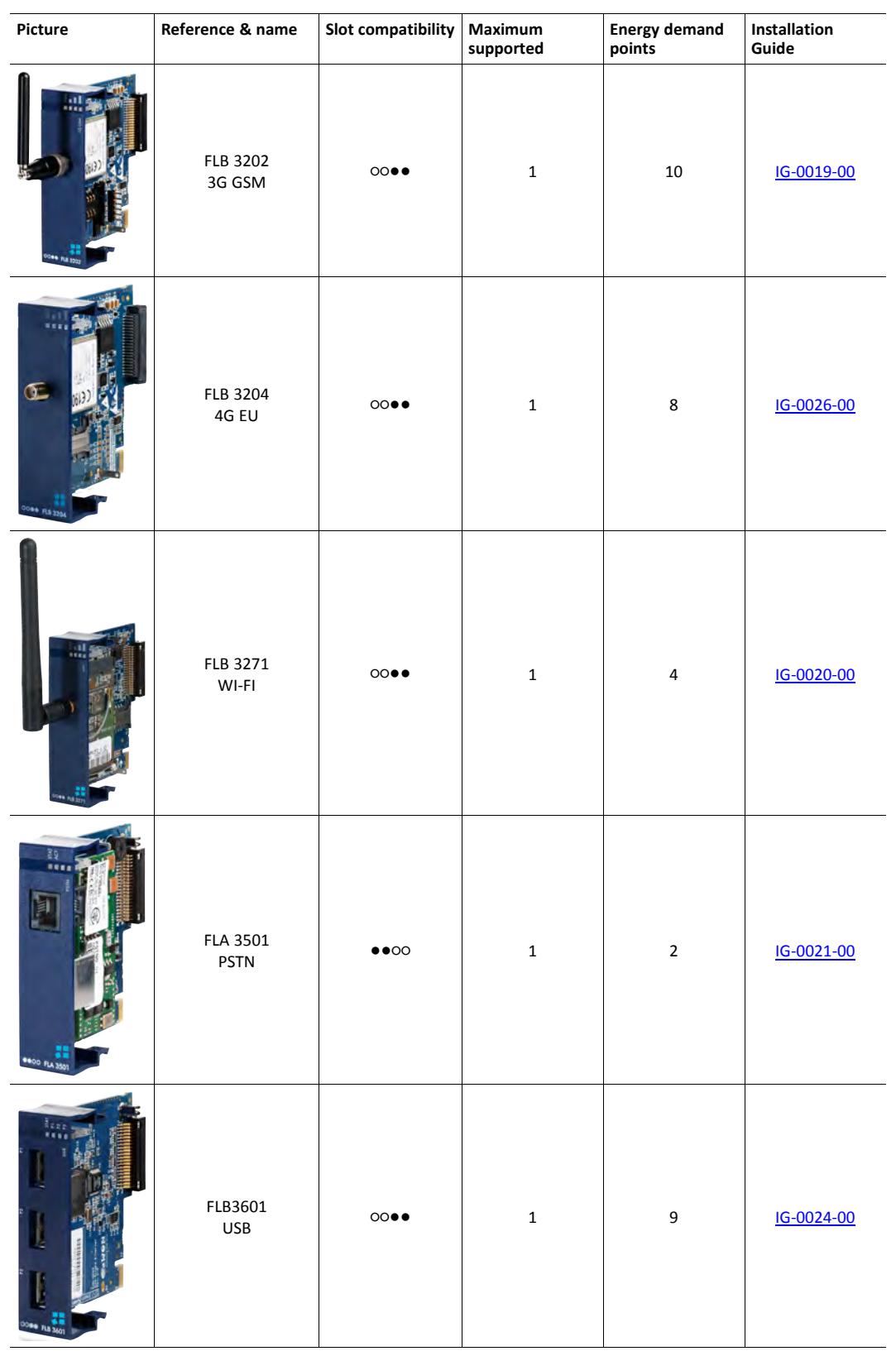

Since July 2016, the FLX 3401 has been tagged as end of life and is replaced by the FLX 3402.

ļ

As explained in *[Extension Card Power Requirements, p. 25](#page-26-1)*, the sum of energy demand points of the extension cards must not exceed the available energy points on a base unit level.

of the same type supported by the firmware is indicated in this table.

# <span id="page-39-0"></span>**C Flexy Isolation Scheme**

### **C.1 Base Unit**

<span id="page-39-1"></span>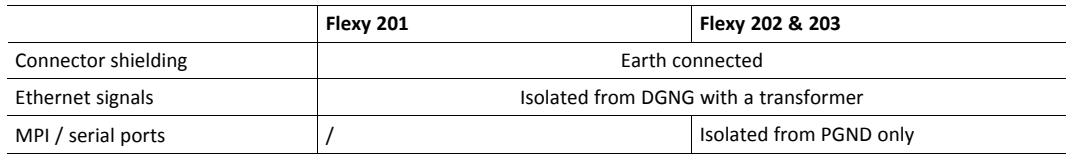

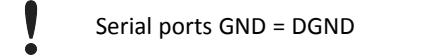

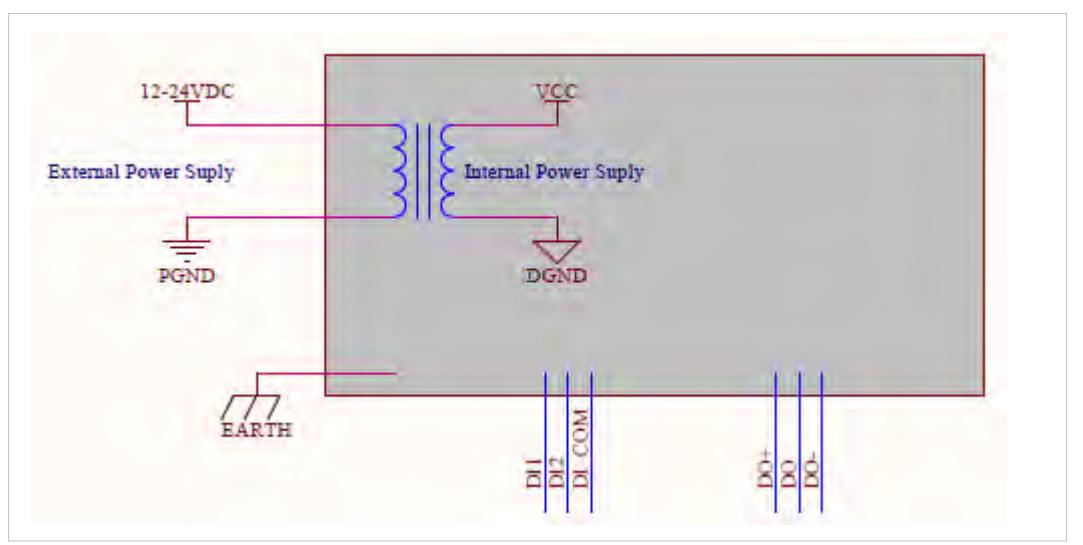

**Fig. 22 Isolation Scheme for the Base Unit**

Based on the above picture:

- External and internal power supplies are isolated from each other (1.5kV)
- DI signals: isolated from DO signals, PGND and DGND (optocoupler)
- DO signals: isolated from DI signals, PGND and DGND (optocoupler)
- <span id="page-39-2"></span>• Earth is isolated from external and internal power supplies

### **C.2 Extension Cards**

### **C.2.1 FLB 320x – Cellular**

1

DGND = GND RF from SMA connector

Avoid external connections between GND RF and Earth.

### **C.2.2 FLX 3101 – WAN Ethernet**

Connector shielding: Earth connected

Ethernet signals: isolated from DGND with a transformer

#### **C.2.3 FLX 3271 – Wi-Fi**

V

DGND = GND RF from SMA connector

Avoid external connections between GND RF and Earth.

#### **C.2.4 FLX 340x – I/O**

DO signals: isolated relays outputs

DI signals: isolated from DGND (optocoupler)

AI signals: isolated from PGND only

I AI-GND = DGND

#### **C.2.5 FLA 3301 – Dual Serial Ports**

Serial port signals: isolated from PGND only

Connector shielding: connected to Earth

1 Serial ports GND = DGND

#### **C.2.6 FLB 3601 – 3 USB Ports**

USB signals: isolated from PGND only

Connector shielding: connected to Earth

Due to USB connector design, Earth-DGND isolation is limited to 500V when the USB extension card is inserted

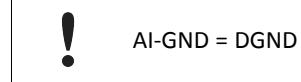